## **МБОУ Кизнерская средняя школа №2 имени генерал-полковника Капашина В.П.**

Рассмотрено на заседании ШМО Рук. ШМО\_\_\_\_\_\_\_\_\_ Протокол № 1 от «29» августа 2022г. Принято на педсовете Протокол № 1 от «31» августа 2022г. УТВЕРЖДАЮ и.о.Директор школы \_\_\_\_\_\_\_\_Гребенкина Н.В. Приказ № 51-2/01-05 от « 01 » сентября 2022г.

 ДОКУМЕНТ ПОДПИСАН ЭЛЕКТРОННОЙ ПОДПИСЬЮ

Сертификат: 6A180AE0AE8181EAB0AF98D8C8024321 Владелец: Гребенкина Наталья Васильевна Действителен: с 27.06.2022 до 20.09.2023

**Рабочая программа**

по информатике

**Классы: 7-9**

**Учебник: Учебник Информатика: учебник для 8 класса/ И.Г. Семакин, Л.А. Залогова, С.В. Русаков, Л.В.Шестакова— М.: БИНОМ. Лаборатория знаний, 2019.**

> Составитель: Грахова А.А. Преподаватель информатики

п. Кизнер 2022 год

#### **I. Пояснительная записка**

Рабочая программа по *информатике для 7-9 классов* разработана в соответствии со следующими нормативно-правовыми инструктивно-методическими документами:

- 1. Федеральный закон от 29.12.2012 №273 ФЗ «Об образовании в РФ» п.5 ч.3 ст.47; п.1 ч.1 ст.4
- 2. Федеральный государственный образовательный стандарт основного общего образования, утвержденный приказом Министерства образования и науки РФ от 17 декабря 2010г. №1897
- 3. Приказ Министерства образования и науки РФ от 31 декабря 2015 года № 1577 «О внесении изменений в федеральный государственный стандарт основного общего образования, утвержденный приказом Министерства образования и науки РФ от 17 декабря 2010 года № 1897 «Об утверждении и введении в действие федерального государственного образовательного стандарта основного общего образования» и № 1578 « О внесении изменений в ФГОС СОО»
- 4. Программой основного общего образования по информатике (7–9 класс) авторы: Семакин И. Г., Залогова Л. А., Русаков С.В., Шестакова Л. В. ООО «Издательство БИНОМ. Лаборатория знаний».
- 5. Локальные акты организации, осуществляющей образовательную деятельность, Устав МБОУ Кизнерская средняя школа № 2 им. генерал-полковника Капашина В.П., учебный план школы на 2022– 2023 учебный год, положения о рабочих программах.

#### **Цели изучения информатики в основной школе:**

- освоение знаний, составляющих основу научных представлений об информации, информационных процессах, системах, технологиях и моделях;
- овладение умениями работать с различными видами информации с помощью компьютера и других средств информационных и коммуникационных технологий (ИКТ), организовывать собственную информационную деятельность и планировать ее результаты;
- развитие познавательных интересов, интеллектуальных и творческих способностей средствами ИКТ;
- воспитание ответственного отношения к информации с учетом правовых и этических аспектов ее распространения; избирательного отношения к полученной информации;
- выработка навыков применения средств ИКТ в повседневной жизни, при выполнении индивидуальных и коллективных проектов, в учебной деятельности, дальнейшем освоении профессий, востребованных на рынке труда.

#### **Основные задачи программы:**

- систематизировать подходы к изучению предмета;
- сформировать у учащихся единую систему понятий, связанных с созданием, получением, обработкой, интерпретацией и хранением информации;
- научить пользоваться распространенными прикладными пакетами;
- показать основные приемы эффективного использования информационных технологий;
- сформировать логические связи с другими предметами входящими в курс среднего образования.

#### **II. Личностные, предметные и метапредметные результаты учебного предмета**

Планируемые результаты освоения обучающимися основной образовательной программы основного общего образования по информатике

#### **Личностные результаты освоения ООП**

1. Российская гражданская идентичность (патриотизм, уважение к Отечеству, к прошлому и настоящему многонационального народа России, чувство ответственности и долга перед Родиной, идентификация себя в качестве гражданина России, субъективная значимость использования русского языка и языков народов России, осознание и ощущение личностной сопричастности судьбе российского народа). Осознание этнической принадлежности, знание истории, языка, культуры своего народа, своего края, основ культурного наследия народов России и человечества (идентичность человека с российской многонациональной культурой, сопричастность истории народов и государств, находившихся на территории современной России); интериоризация гуманистических, демократических и традиционных ценностей многонационального российского общества. Осознанное, уважительное и доброжелательное отношение к истории, культуре, религии, традициям, языкам, ценностям народов России и народов мира.

2. Готовность и способность обучающихся к саморазвитию и самообразованию на основе мотивации к обучению и познанию; готовность и способность осознанному выбору и построению дальнейшей индивидуальной траектории образования на базе ориентировки в мире профессий и профессиональных предпочтений, с учетом устойчивых познавательных интересов.

3. Развитое моральное сознание и компетентность в решении моральных проблем на основе личностного выбора, формирование нравственных чувств и нравственного поведения, осознанного и ответственного отношения к собственным поступкам (способность к нравственному самосовершенствованию; веротерпимость, уважительное отношение к религиозным чувствам, взглядам людей или их отсутствию; знание основных норм морали, нравственных, духовных идеалов, хранимых в культурных традициях народов России, готовность на их основе к сознательному самоограничению в поступках, поведении, расточительном потребительстве; сформированность представлений об основах светской этики, культуры традиционных религий, их роли в развитии культуры и истории России и человечества, в становлении гражданского общества и российской государственности; понимание значения нравственности, веры и религии в жизни человека, семьи и общества). Сформированность ответственного отношения к учению; уважительного отношения к труду, наличие опыта участия в социально значимом труде. Осознание значения семьи в жизни человека и общества, принятие ценности семейной жизни, уважительное и заботливое отношение к членам своей семьи.

4. Сформированность целостного мировоззрения, соответствующего современному уровню развития науки и общественной практики, учитывающего социальное, культурное, языковое, духовное многообразие современного мира.

5. Осознанное, уважительное и доброжелательное отношение к другому человеку, его мнению, мировоззрению, культуре, языку, вере, гражданской позиции. Готовность и способность вести диалог с другими людьми и достигать в нем взаимопонимания (идентификация себя как полноправного субъекта общения, готовность к конструированию образа партнера по диалогу, готовность к конструированию образа допустимых способов диалога, готовность к конструированию процесса диалога как

конвенционирования интересов, процедур, готовность и способность к ведению переговоров).

6. Освоенность социальных норм, правил поведения, ролей и форм социальной жизни в группах и сообществах. Участие в школьном самоуправлении и общественной жизни в пределах возрастных компетенций с учетом региональных, этнокультурных, социальных и экономических особенностей (формирование готовности к участию в процессе упорядочения социальных связей и отношений, в которые включены и которые формируют сами учащиеся; включенность в непосредственное гражданское участие, готовность участвовать в жизнедеятельности подросткового общественного объединения, продуктивно взаимодействующего с социальной средой и социальными институтами; идентификация себя в качестве субъекта социальных преобразований, освоение компетентностей в сфере организаторской деятельности; интериоризация ценностей созидательного отношения к окружающей действительности, ценностей социального творчества, ценности продуктивной организации совместной деятельности, самореализации в группе и организации, ценности «другого» как равноправного партнера, формирование компетенций анализа, проектирования, организации деятельности, рефлексии изменений, способов взаимовыгодного сотрудничества, способов реализации собственного лидерского потенциала).

7. Сформированность ценности здорового и безопасного образа жизни; интериоризация правил индивидуального и коллективного безопасного поведения в чрезвычайных ситуациях, угрожающих жизни и здоровью людей, правил поведения на транспорте и на дорогах.

8. Развитость эстетического сознания через освоение художественного наследия народов России и мира, творческой деятельности эстетического характера (способность понимать художественные произведения, отражающие разные этнокультурные традиции; сформированность основ художественной культуры обучающихся как части их общей духовной культуры, как особого способа познания жизни и средства организации общения; эстетическое, эмоционально-ценностное видение окружающего мира; способность к эмоционально- ценностному освоению мира, самовыражению и ориентации в художественном и нравственном пространстве культуры; уважение к истории культуры своего Отечества, выраженной в том числе в понимании красоты человека; потребность в общении с художественными произведениями, сформированность активного отношения к традициям художественной культуры как смысловой, эстетической и личностно-значимой ценности).

9. Сформированность основ экологической культуры, соответствующей современному уровню экологического мышления, наличие опыта экологически ориентированной рефлексивно-оценочной и практической деятельности в жизненных ситуациях (готовность к исследованию природы, к занятиям сельскохозяйственным трудом, к художественно-эстетическому отражению природы, к занятиям туризмом, в том числе экотуризмом, к осуществлению природоохранной деятельности).

#### **Метапредметные результаты освоения ООП**

Метапредметные результаты включают освоенные обучающимися межпредметные понятия и универсальные учебные действия (регулятивные, познавательные, коммуникативные).

#### **Регулятивные УУД**

1. Умение самостоятельно определять цели обучения, ставить и формулировать новые задачи в учебе и познавательной деятельности, развивать мотивы и интересы своей познавательной деятельности. Обучающийся сможет:

- анализировать существующие и планировать будущие образовательные результаты;
- идентифицировать собственные проблемы и определять главную проблему;
- выдвигать версии решения проблемы, формулировать гипотезы, предвосхищать

конечный результат;

• ставить цель деятельности на основе определенной проблемы и существующих возможностей;

• формулировать учебные задачи как шаги достижения поставленной цели деятельности;

• обосновывать целевые ориентиры и приоритеты ссылками на ценности, указывая и обосновывая логическую последовательность шагов.

2. Умение самостоятельно планировать пути достижения целей, в том числе альтернативные, осознанно выбирать наиболее эффективные способы решения учебных и познавательных задач. Обучающийся сможет:

• определять необходимые действие(я) в соответствии с учебной и познавательной задачей и составлять алгоритм их выполнения;

• обосновывать и осуществлять выбор наиболее эффективных способов решения учебных и познавательных задач;

• определять/находить, в том числе из предложенных вариантов, условия для выполнения учебной и познавательной задачи;

• выстраивать жизненные планы на краткосрочное будущее (заявлять целевые ориентиры, ставить адекватные им задачи и предлагать действия, указывая и обосновывая логическую последовательность шагов);

• выбирать из предложенных вариантов и самостоятельно искать средства/ресурсы для решения задачи/достижения цели;

• составлять план решения проблемы (выполнения проекта, проведения исследования);

• определять потенциальные затруднения при решении учебной и познавательной задачи и находить средства для их устранения;

• описывать свой опыт, оформляя его для передачи другим людям в виде технологии решения практических задач определенного класса;

• планировать и корректировать свою индивидуальную образовательную траекторию.

3. Умение соотносить свои действия с планируемыми результатами, осуществлять контроль своей деятельности в процессе достижения результата, определять способы действий в рамках предложенных условий и требований, корректировать свои действия в соответствии с изменяющейся ситуацией. Обучающийся сможет:

• определять совместно с педагогом и сверстниками критерии планируемых результатов и критерии оценки своей учебной деятельности;

• систематизировать (в том числе выбирать приоритетные) критерии планируемых результатов и оценки своей деятельности;

• отбирать инструменты для оценивания своей деятельности, осуществлять самоконтроль своей деятельности в рамках предложенных условий и требований;

• оценивать свою деятельность, аргументируя причины достижения или отсутствия планируемого результата;

• находить достаточные средства для выполнения учебных действий в изменяющейся ситуации и/или при отсутствии планируемого результата;

• работая по своему плану, вносить коррективы в текущую деятельность на основе анализа изменений ситуации для получения запланированных характеристик продукта/результата;

• устанавливать связь между полученными характеристиками продукта и характеристиками процесса деятельности и по завершении деятельности предлагать изменение характеристик процесса для получения улучшенных характеристик продукта;

• сверять свои действия с целью и, при необходимости, исправлять ошибки самостоятельно.

4. Умение оценивать правильность выполнения учебной задачи, собственные возможности ее решения. Обучающийся сможет:

• определять критерии правильности (корректности) выполнения учебной задачи;

• анализировать и обосновывать применение соответствующего инструментария для выполнения учебной задачи;

• свободно пользоваться выработанными критериями оценки и самооценки, исходя из цели и имеющихся средств, различая результат и способы действий;

• оценивать продукт своей деятельности по заданным и/или самостоятельно определенным критериям в соответствии с целью деятельности;

• обосновывать достижимость цели выбранным способом на основе оценки своих внутренних ресурсов и доступных внешних ресурсов;

• фиксировать и анализировать динамику собственных образовательных результатов.

5. Владение основами самоконтроля, самооценки, принятия решений и осуществления осознанного выбора в учебной и познавательной. Обучающийся сможет:

• наблюдать и анализировать собственную учебную и познавательную деятельность и деятельность других обучающихся в процессе взаимопроверки;

• соотносить реальные и планируемые результаты индивидуальной образовательной деятельности и делать выводы;

• принимать решение в учебной ситуации и нести за него ответственность;

• самостоятельно определять причины своего успеха или неуспеха и находить способы выхода из ситуации неуспеха;

• ретроспективно определять, какие действия по решению учебной задачи или параметры этих действий привели к получению имеющегося продукта учебной деятельности;

• демонстрировать приемы регуляции психофизиологических/ эмоциональных состояний для достижения эффекта успокоения (устранения эмоциональной напряженности), эффекта восстановления (ослабления проявлений утомления), эффекта активизации (повышения психофизиологической реактивности).

#### **Познавательные УУД**

6. Умение определять понятия, создавать обобщения, устанавливать аналогии, классифицировать, самостоятельно выбирать основания и критерии для классификации, устанавливать причинно-следственные связи, строить логическое рассуждение, умозаключение (индуктивное, дедуктивное, по аналогии) и делать выводы. Обучающийся сможет:

• подбирать слова, соподчиненные ключевому слову, определяющие его признаки и свойства;

• выстраивать логическую цепочку, состоящую из ключевого слова и соподчиненных ему слов;

• выделять общий признак двух или нескольких предметов или явлений и объяснять их сходство;

• объединять предметы и явления в группы по определенным признакам, сравнивать, классифицировать и обобщать факты и явления;

• выделять явление из общего ряда других явлений;

• определять обстоятельства, которые предшествовали возникновению связи между явлениями, из этих обстоятельств выделять определяющие, способные быть причиной данного явления, выявлять причины и следствия явлений;

• строить рассуждение от общих закономерностей к частным явлениям и от частных явлений к общим закономерностям;

• строить рассуждение на основе сравнения предметов и явлений, выделяя при этом общие признаки;

• излагать полученную информацию, интерпретируя ее в контексте решаемой задачи;

• самостоятельно указывать на информацию, нуждающуюся в проверке, предлагать и применять способ проверки достоверности информации;

• вербализовать эмоциональное впечатление, оказанное на него источником;

• объяснять явления, процессы, связи и отношения, выявляемые в ходе познавательной и

исслеловательской деятельности (приволить объяснение с изменением формы представления; объяснять, детализируя или обобщая; объяснять с заданной точки зрения);

• выявлять и называть причины события, явления, в том числе возможные / наиболее вероятные причины, возможные послелствия заланной причины, самостоятельно осуществляя причинно-следственный анализ:

• делать вывод на основе критического анализа разных точек зрения, подтверждать вывод собственной аргументацией или самостоятельно полученными ланными.

7. Умение создавать, применять и преобразовывать знаки и символы, модели и схемы для решения учебных и познавательных задач. Обучающийся сможет:

• обозначать символом и знаком предмет и/или явление;

• определять логические связи между предметами и/или явлениями, обозначать данные логические связи с помощью знаков в схеме;

• создавать абстрактный или реальный образ предмета и/или явления;

• строить модель/схему на основе условий задачи и/или способа ее решения;

• создавать вербальные, вещественные и информационные модели с выделением существенных характеристик объекта для определения способа решения задачи в соответствии с ситуацией;

• преобразовывать модели с целью выявления общих законов, определяющих данную предметную область;

• переводить сложную по составу (многоаспектную) информацию из графического или формализованного (символьного) представления в текстовое, и наоборот;

• строить схему, алгоритм действия, исправлять или восстанавливать неизвестный ранее алгоритм на основе имеющегося знания об объекте, к которому применяется алгоритм;

• строить доказательство: прямое, косвенное, от противного;

• анализировать/рефлексировать опыт разработки и реализации учебного проекта, исследования (теоретического, эмпирического) на основе предложенной проблемной ситуации, поставленной цели и/или заданных критериев оценки продукта/результата. 8. Смысловое чтение. Обучающийся сможет:

• находить в тексте требуемую информацию (в соответствии с целями своей деятельности);

• ориентироваться в содержании текста, понимать целостный смысл текста, структурировать текст;

• устанавливать взаимосвязь описанных в тексте событий, явлений, процессов;

• резюмировать главную идею текста;

• преобразовывать текст, «переводя» его в другую модальность, интерпретировать текст (художественный и нехудожественный - учебный, научно-популярный,

информационный, текст non-fiction);

• критически оценивать содержание и форму текста.

9. Формирование и развитие экологического мышления, умение применять его в познавательной, коммуникативной, социальной практике и профессиональной ориентации. Обучающийся сможет:

• определять свое отношение к природной среде;

• анализировать влияние экологических факторов на среду обитания живых организмов;

• проволить причинный и вероятностный анализ экологических ситуаций:

• прогнозировать изменения ситуации при смене действия одного фактора на действие другого фактора;

• распространять экологические знания и участвовать в практических делах по защите окружающей среды;

• выражать свое отношение к природе через рисунки, сочинения, модели, проектные работы.

10. Развитие мотивации к овладению культурой активного использования словарей и других поисковых систем. Обучающийся сможет:

• определять необходимые ключевые поисковые слова и запросы;

• осуществлять взаимодействие с электронными поисковыми системами, словарями;

• формировать множественную выборку из поисковых источников для объективизации результатов поиска;

• соотносить полученные результаты поиска со своей деятельностью.

#### **Коммуникативные УУД**

11. Умение организовывать учебное сотрудничество и совместную деятельность с учителем и сверстниками; работать индивидуально и в группе: находить общее решение и разрешать конфликты на основе согласования позиций и учета интересов; формулировать, аргументировать и отстаивать свое мнение. Обучающийся сможет:

− определять возможные роли в совместной деятельности;

− играть определенную роль в совместной деятельности;

− принимать позицию собеседника, понимая позицию другого, различать в его речи: мнение (точку зрения), доказательство (аргументы), факты; гипотезы, аксиомы, теории; − определять свои действия и действия партнера, которые способствовали или препятствовали продуктивной коммуникации;

− строить позитивные отношения в процессе учебной и познавательной деятельности;

− корректно и аргументированно отстаивать свою точку зрения, в дискуссии уметь выдвигать контраргументы, перефразировать свою мысль (владение механизмом эквивалентных замен);

− критически относиться к собственному мнению, с достоинством признавать ошибочность своего мнения (если оно таково) и корректировать его;

− предлагать альтернативное решение в конфликтной ситуации;

− выделять общую точку зрения в дискуссии;

− договариваться о правилах и вопросах для обсуждения в соответствии с поставленной перед группой задачей;

− организовывать учебное взаимодействие в группе (определять общие цели, распределять роли, договариваться друг с другом и т.д.);

− устранять в рамках диалога разрывы в коммуникации, обусловленные непониманием/неприятием со стороны собеседника задачи, формы или содержания диалога.

12. Умение осознанно использовать речевые средства в соответствии с задачей коммуникации для выражения своих чувств, мыслей и потребностей для планирования и регуляции своей деятельности; владение устной и письменной речью, монологической контекстной речью. Обучающийся сможет:

• определять задачу коммуникации и в соответствии с ней отбирать речевые средства;

• отбирать и использовать речевые средства в процессе коммуникации с другими людьми (диалог в паре, в малой группе и т. д.);

• представлять в устной или письменной форме развернутый план собственной деятельности;

• соблюдать нормы публичной речи, регламент в монологе и дискуссии в соответствии с коммуникативной задачей;

• высказывать и обосновывать мнение (суждение) и запрашивать мнение партнера в рамках диалога;

• принимать решение в ходе диалога и согласовывать его с собеседником;

• создавать письменные «клишированные» и оригинальные тексты с использованием необходимых речевых средств;

• использовать вербальные средства (средства логической связи) для выделения

смысловых блоков своего выступления:

• использовать невербальные средства или наглядные материалы,

подготовленные/отобранные под руководством учителя;

• лелать оненочный вывол о лостижении нели коммуникании непосрелственно после завершения коммуникативного контакта и обосновывать его.

13. Формирование и развитие компетентности в области использования информационнокоммуникационных технологий (далее - ИКТ). Обучающийся сможет:

• целенаправленно искать и использовать информационные ресурсы, необходимые для решения учебных и практических задач с помощью средств ИКТ;

• выбирать, строить и использовать адекватную информационную модель для передачи своих мыслей средствами естественных и формальных языков в соответствии с условиями коммуникации;

• выделять информационный аспект задачи, оперировать данными, использовать модель решения задачи;

• использовать компьютерные технологии (включая выбор алекватных залаче инструментальных программно-аппаратных средств и сервисов) для решения информационных и коммуникационных учебных задач, в том числе: вычисление, написание писем, сочинений, докладов, рефератов, создание презентаций и др.;

• использовать информацию с учетом этических и правовых норм;

• создавать информационные ресурсы разного типа и для разных аудиторий, соблюдать информационную гигиену и правила информационной безопасности.

#### Предметные результаты

#### Выпускник научится:

- различать содержание основных понятий предмета: информатика, информация, информационный процесс, информационная система, информационная модель и др.;
- различать виды информации по способам ее восприятия человеком и по способам ее представления на материальных носителях;

• раскрывать общие закономерности протекания информационных процессов в системах различной природы;

• приводить примеры информационных процессов – процессов, связанные с хранением, преобразованием и передачей данных - в живой природе и технике;

• классифицировать средства ИКТ в соответствии с кругом выполняемых задач;

• узнает о назначении основных компонентов компьютера (пропессора, оперативной памяти, внешней энергонезависимой памяти, устройств ввода-вывода), характеристиках этих устройств;

• определять качественные и количественные характеристики компонентов компьютера;

• узнает об истории и тенденциях развития компьютеров; о том как можно улучшить характеристики компьютеров;

• узнает о том, какие задачи решаются с помощью суперкомпьютеров.

#### Выпускник получит возможность:

• осознано подходить к выбору ИКТ-средств для своих учебных и иных целей;

• узнать о физических ограничениях на значения характеристик компьютера.

#### Математические основы информатики

#### Выпускник научится:

• описывать размер двоичных текстов, используя термины «бит», «байт» и производные от них: использовать термины, описывающие скорость передачи данных, оценивать время передачи данных;

• кодировать и декодировать тексты по заданной кодовой таблице;

• оперировать понятиями, связанными с передачей данных (источник и приемник данных: канал связи, скорость передачи данных по каналу связи, пропускная способность канала

связи);

• определять минимальную длину кодового слова по заданным алфавиту кодируемого текста и кодовому алфавиту (для кодового алфавита из 2, 3 или 4 символов);

• определять длину кодовой последовательности по длине исходного текста и кодовой таблице равномерного кода;

• записывать в двоичной системе целые числа от 0 до 1024; переводить заданное натуральное число из десятичной записи в двоичную и из двоичной в десятичную; сравнивать числа в двоичной записи; складывать и вычитать числа, записанные в двоичной системе счисления;

• записывать логические выражения, составленные с помощью операций «и», «или», «не» и скобок, определять истинность такого составного высказывания, если известны значения истинности входящих в него элементарных высказываний;

• определять количество элементов в множествах, полученных из двух или трех базовых множеств с помощью операций объединения, пересечения и дополнения;

• использовать терминологию, связанную с графами (вершина, ребро, путь, длина ребра и пути), деревьями (корень, лист, высота дерева) и списками (первый элемент, последний элемент, предыдущий элемент, следующий элемент; вставка, удаление и замена элемента);

• описывать граф с помощью матрицы смежности с указанием длин ребер (знание термина «матрица смежности» не обязательно);

• познакомиться с двоичным кодированием текстов и с наиболее употребительными современными кодами;

• использовать основные способы графического представления числовой информации, (графики, диаграммы).

#### **Выпускник получит возможность:**

• *познакомиться с примерами математических моделей и использования компьютеров при их анализе; понять сходства и*

*различия между математической моделью объекта и его натурной моделью, между математической моделью объекта/явления*

*и словесным описанием;*

• *узнать о том, что любые дискретные данные можно описать, используя алфавит, содержащий только два символа,*

*например, 0 и 1;*

• *познакомиться с тем, как информация (данные) представляется в современных компьютерах и робототехнических системах;*

# **III. СОДЕРЖАНИЕ УЧЕБНОГО ПРЕДМЕТА**

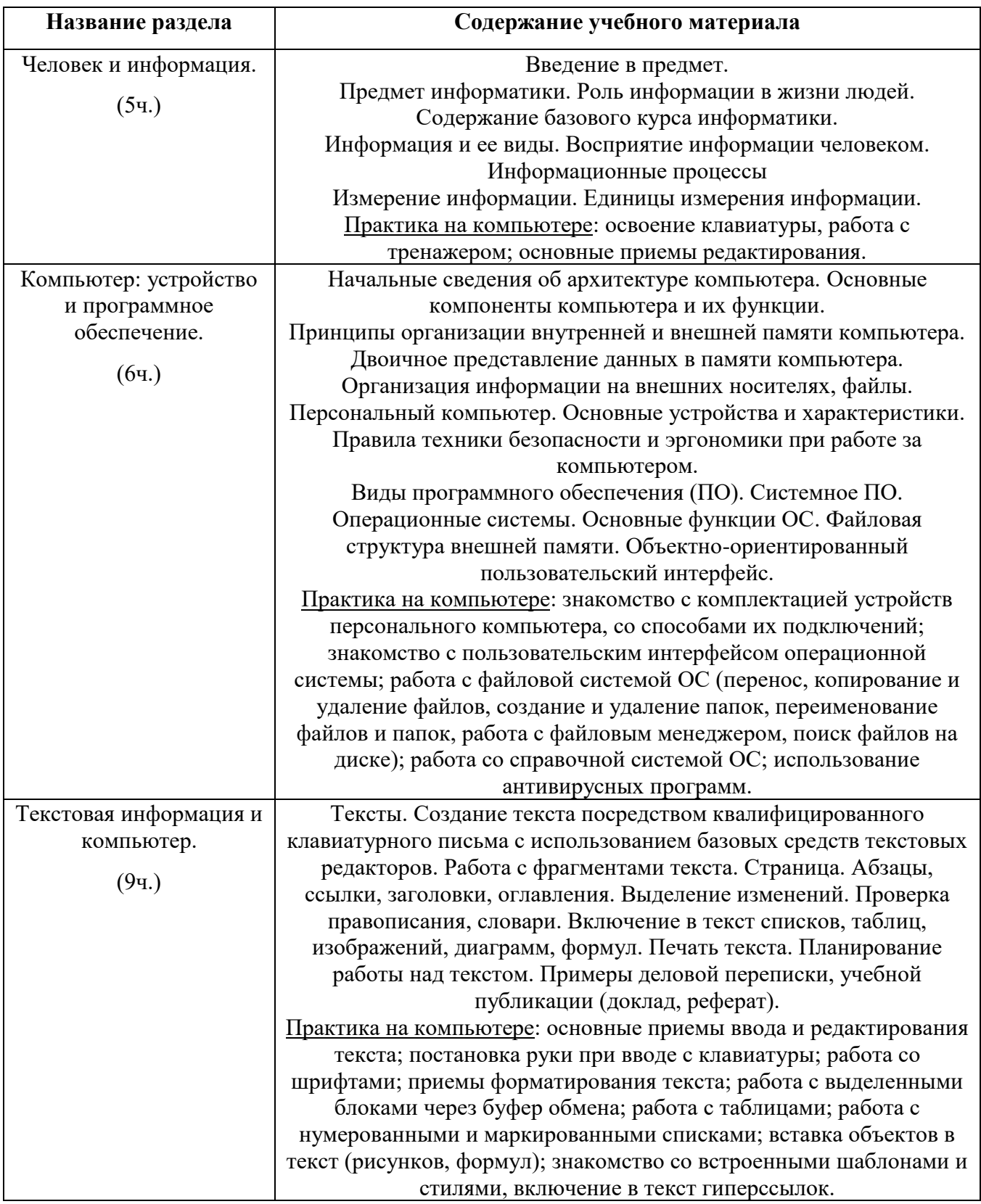

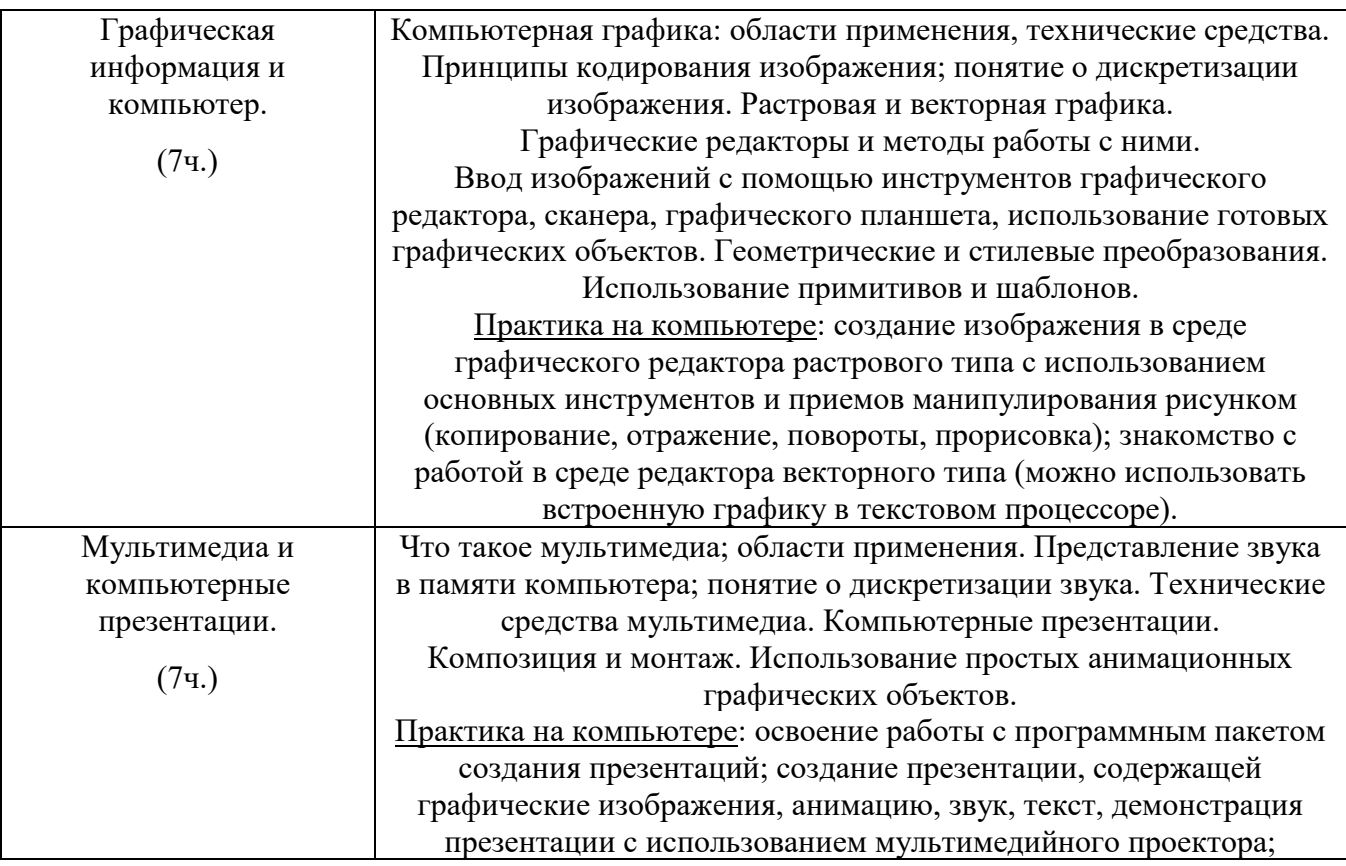

# **Содержание учебного предмета**

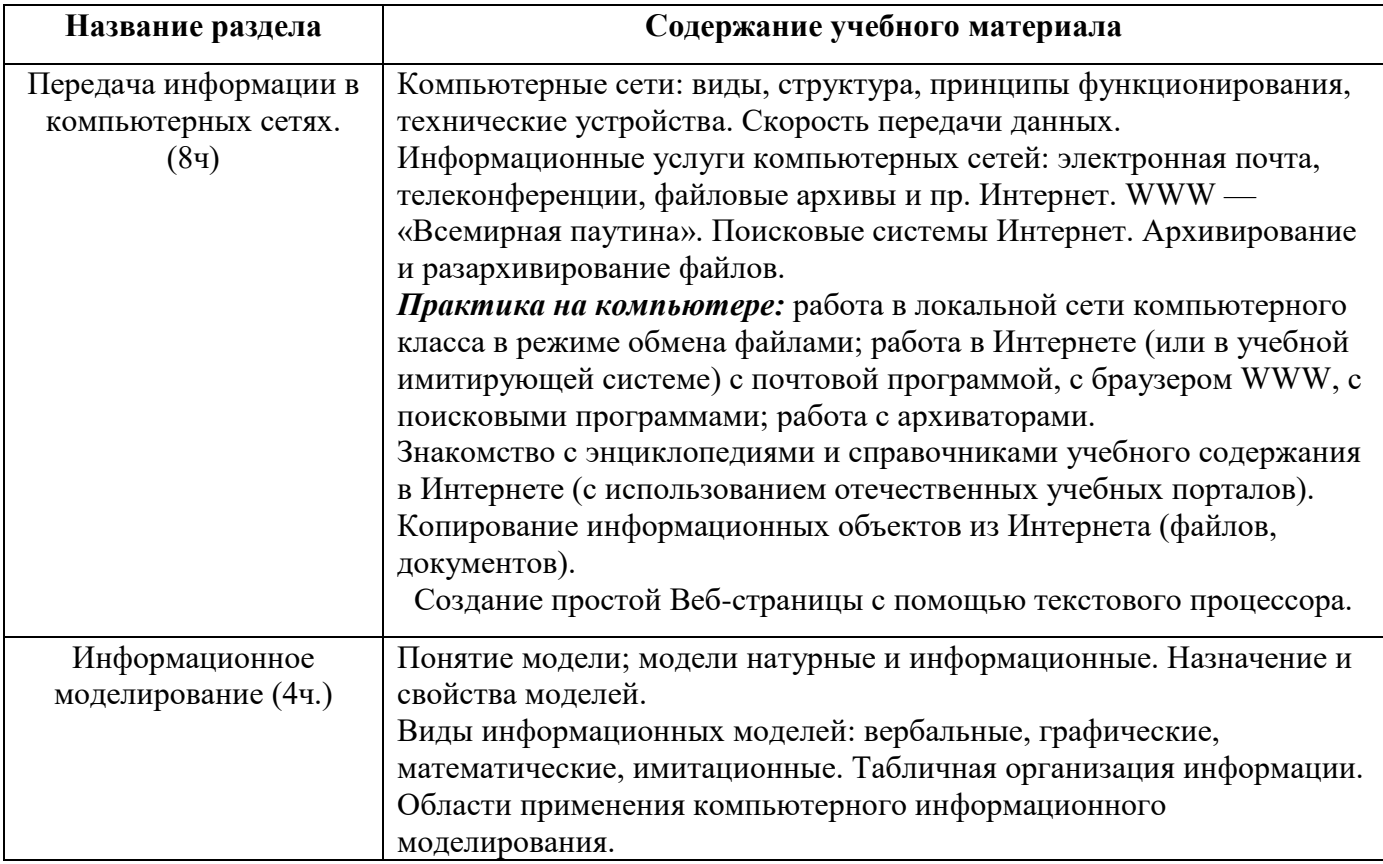

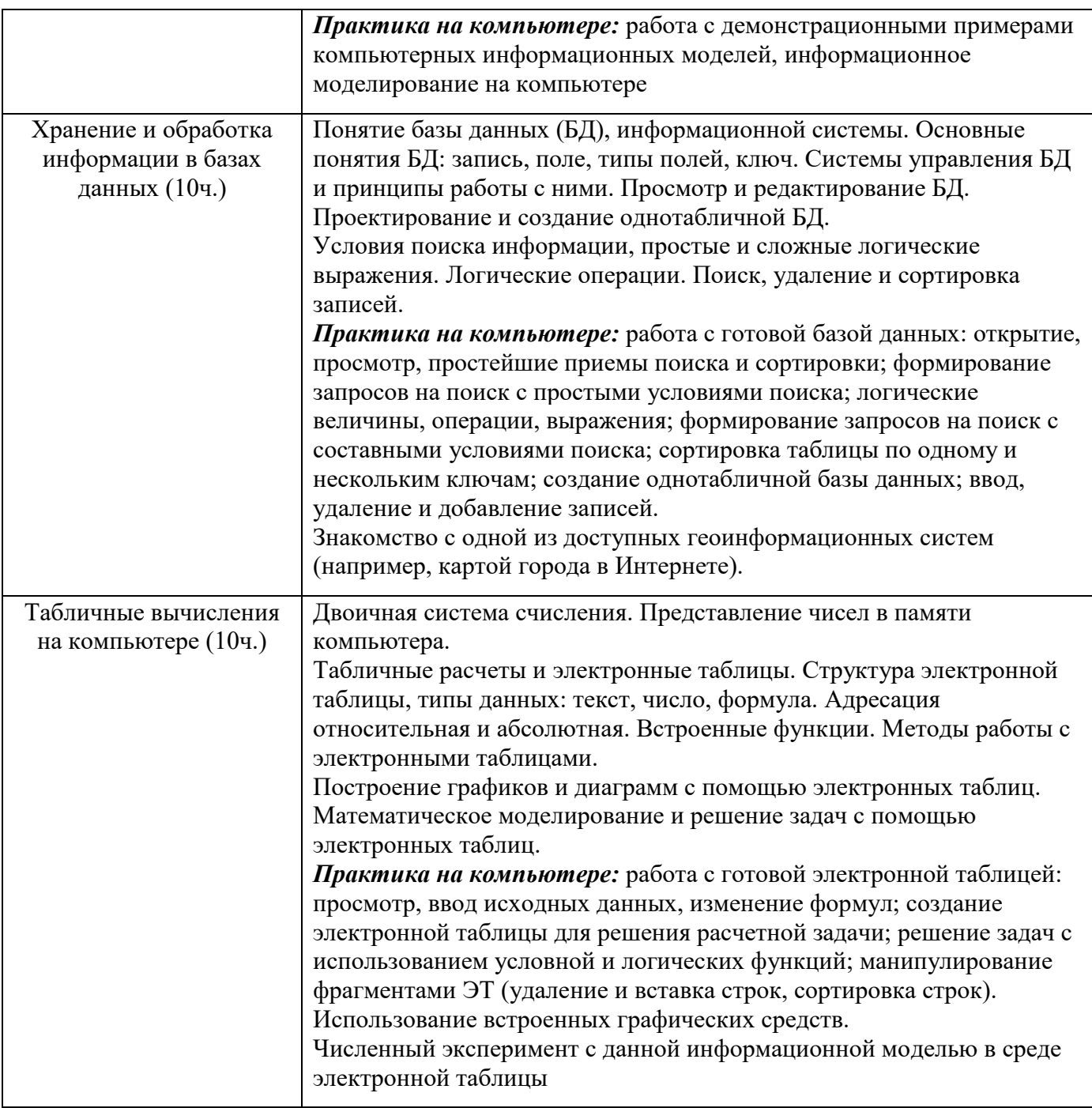

# **Содержание учебного предмета**

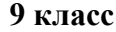

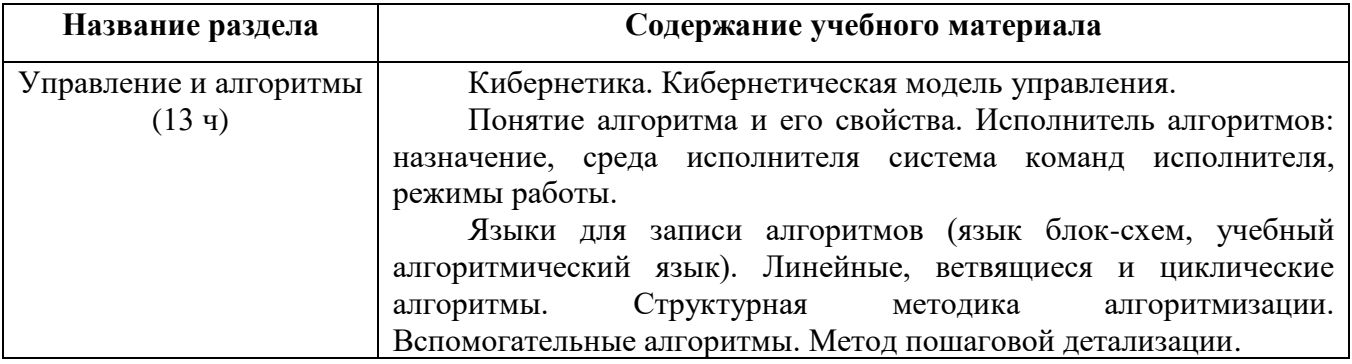

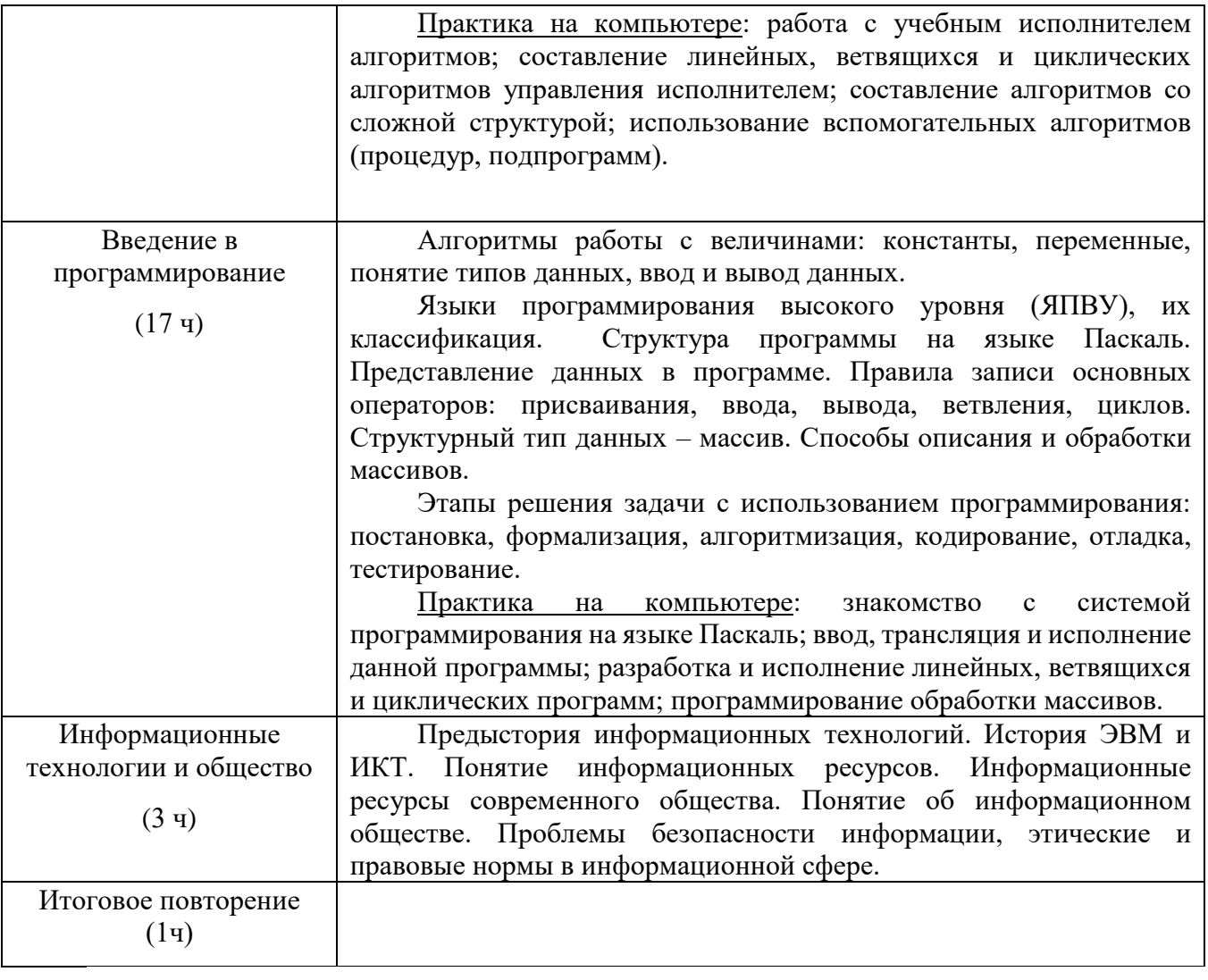

# **IV. ТЕМАТИЧЕСКОЕ ПЛАНИРОВАНИЕ**

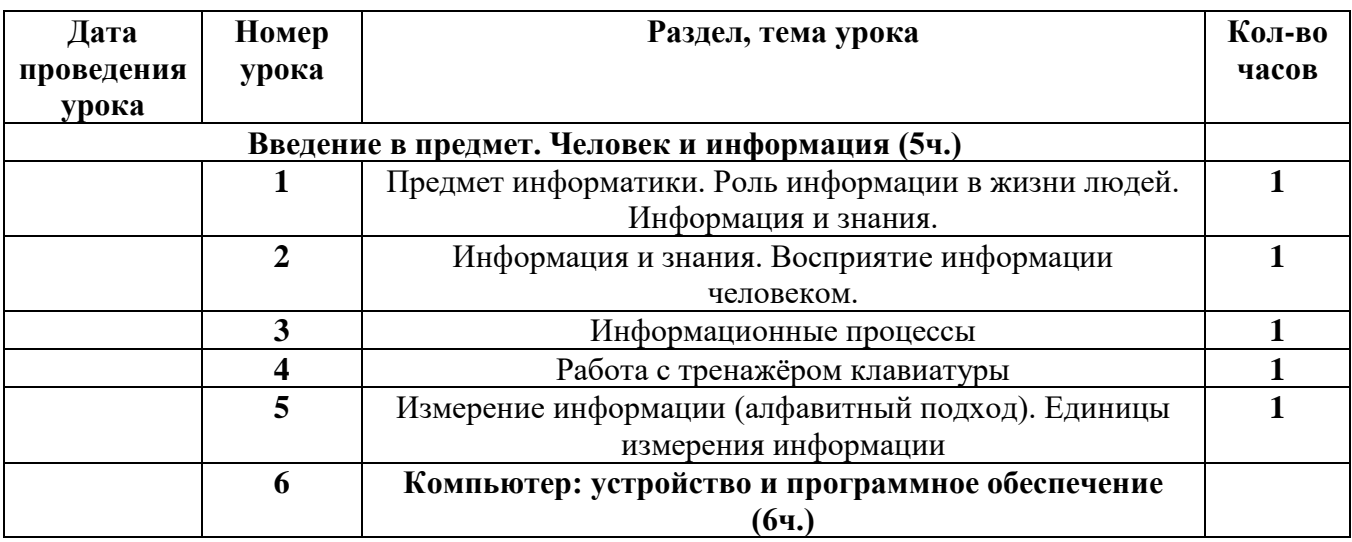

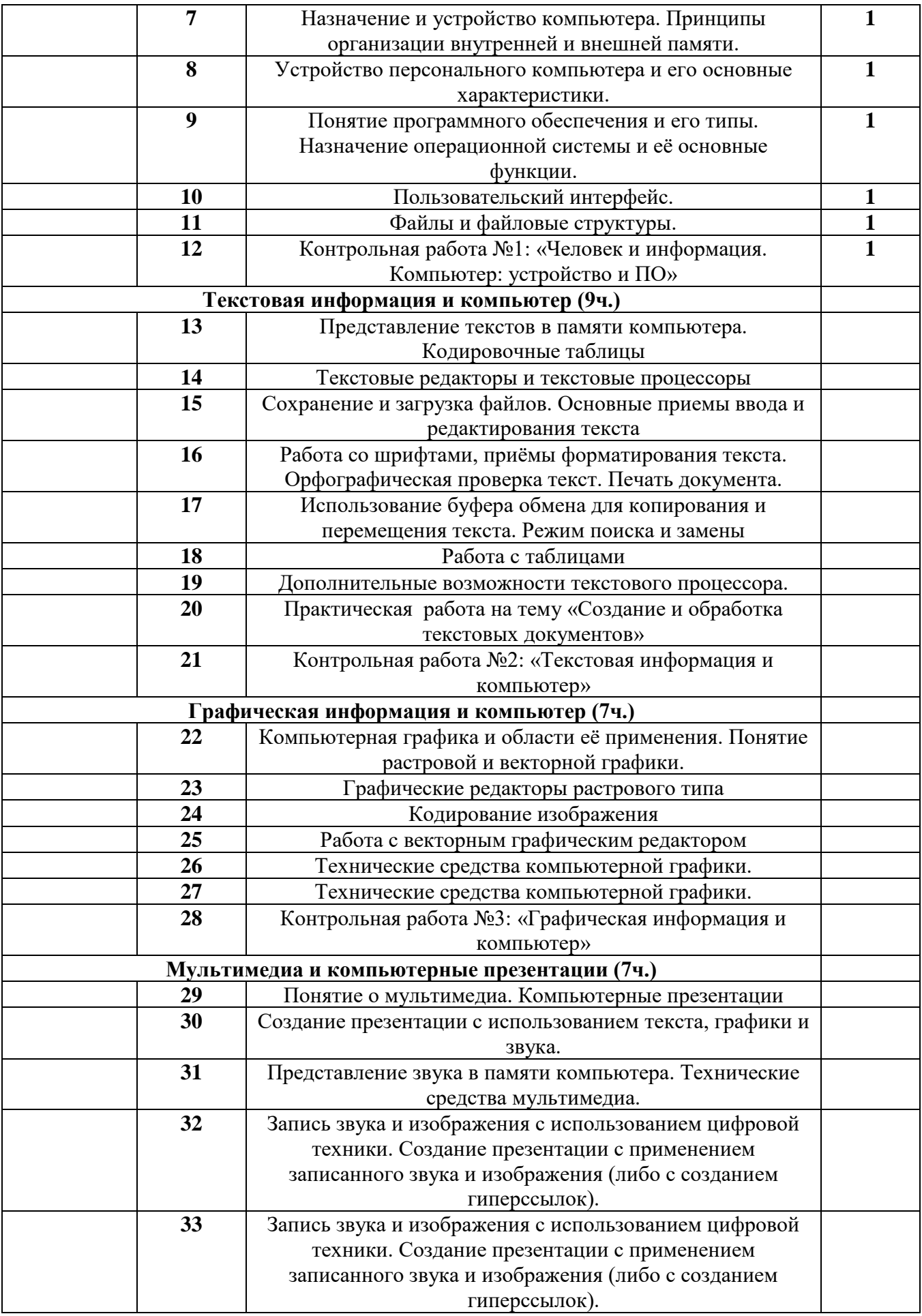

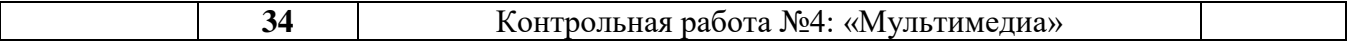

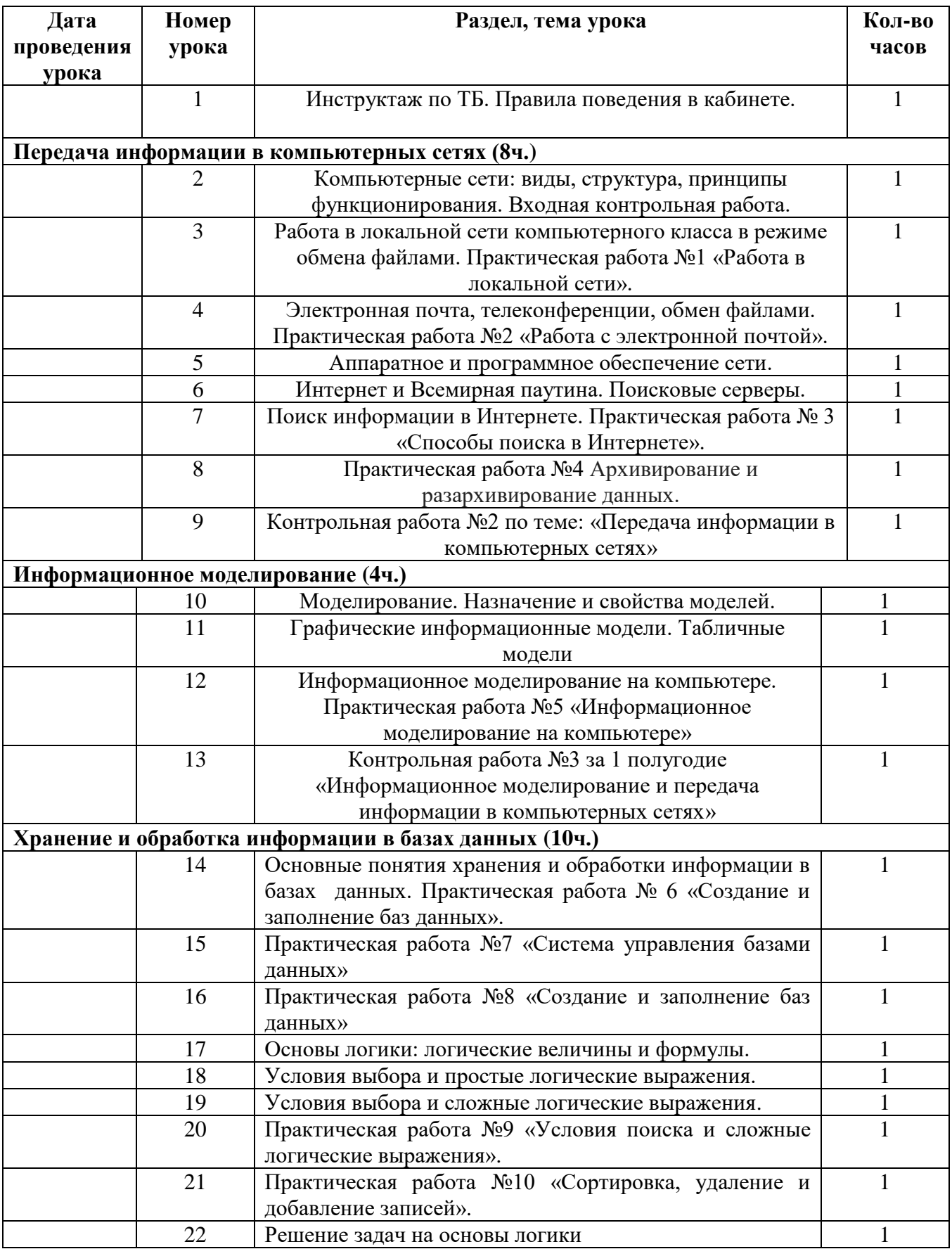

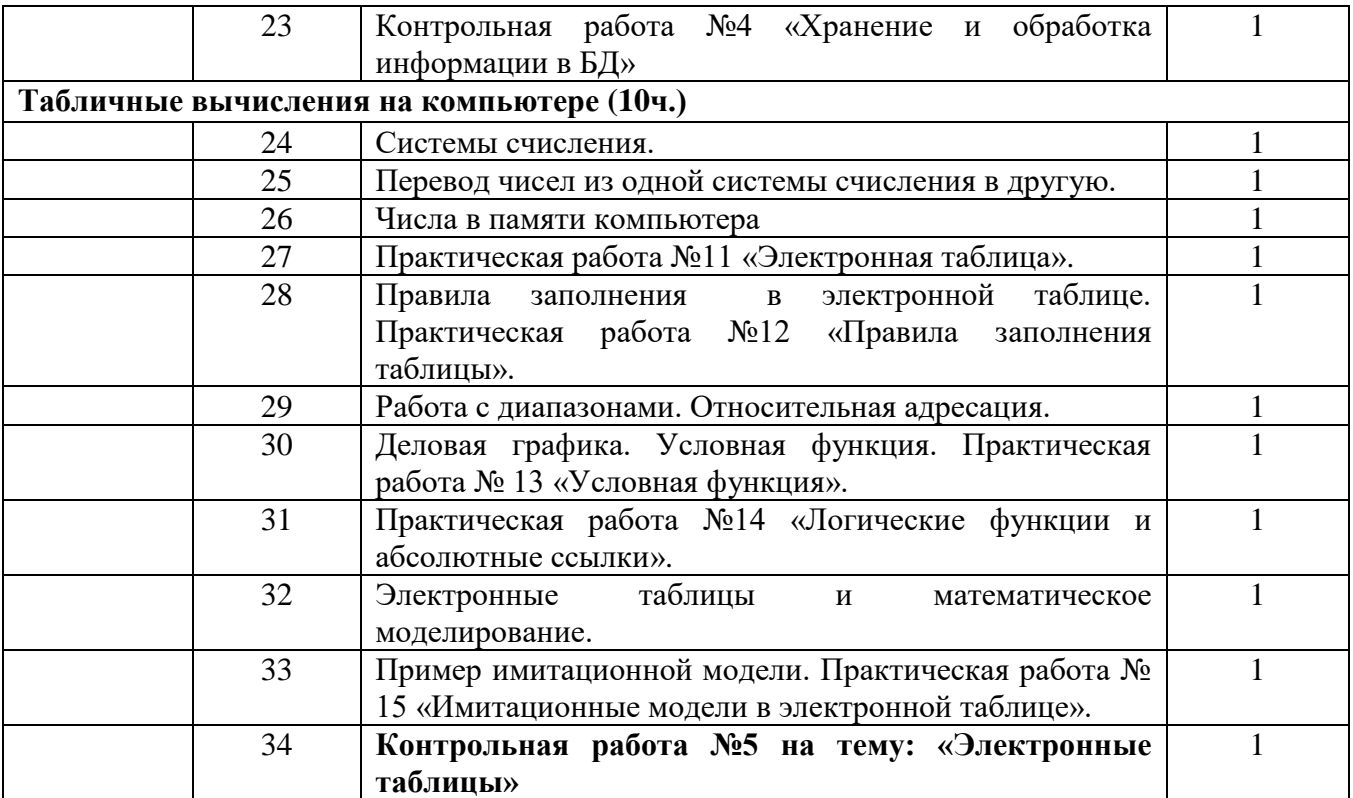

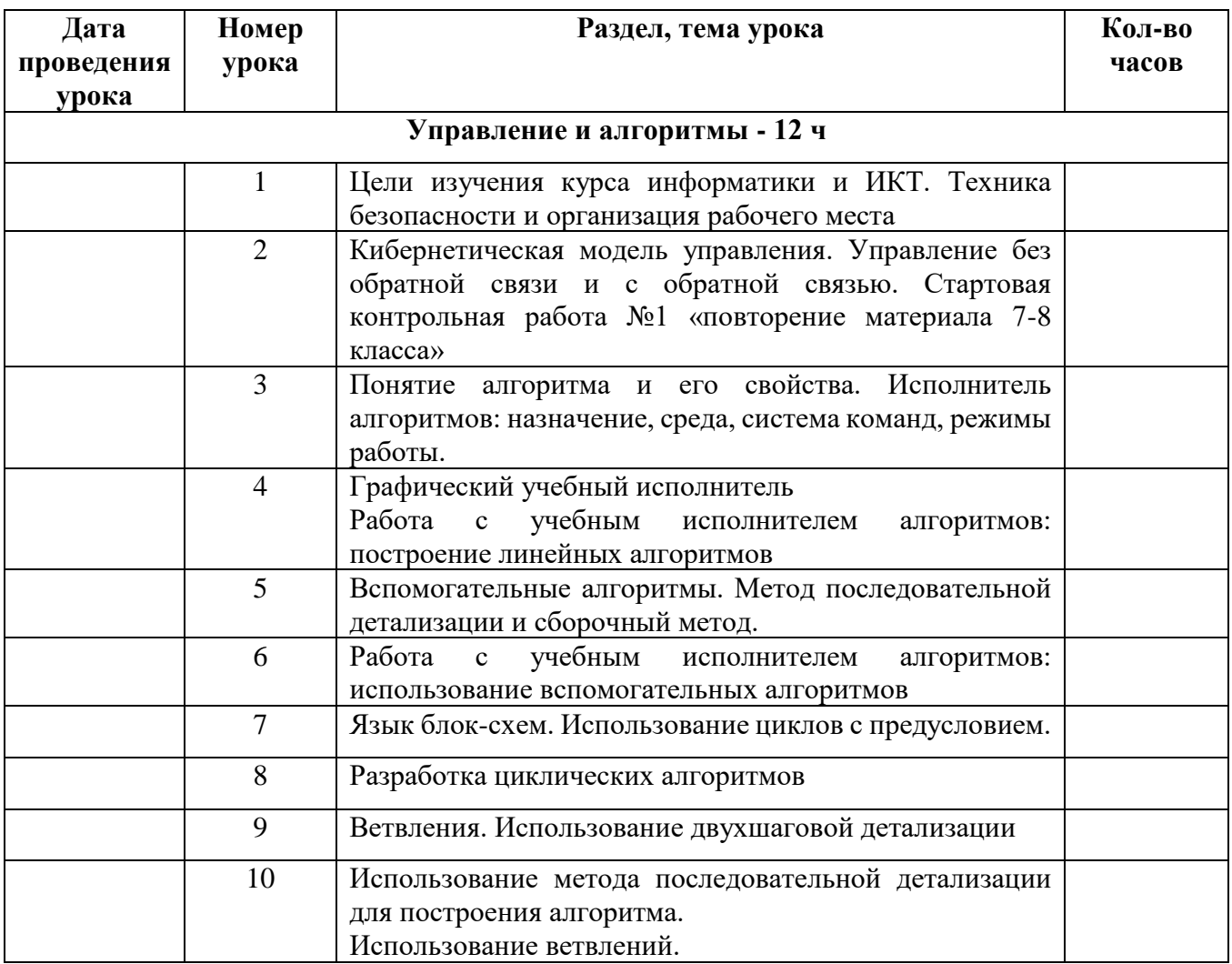

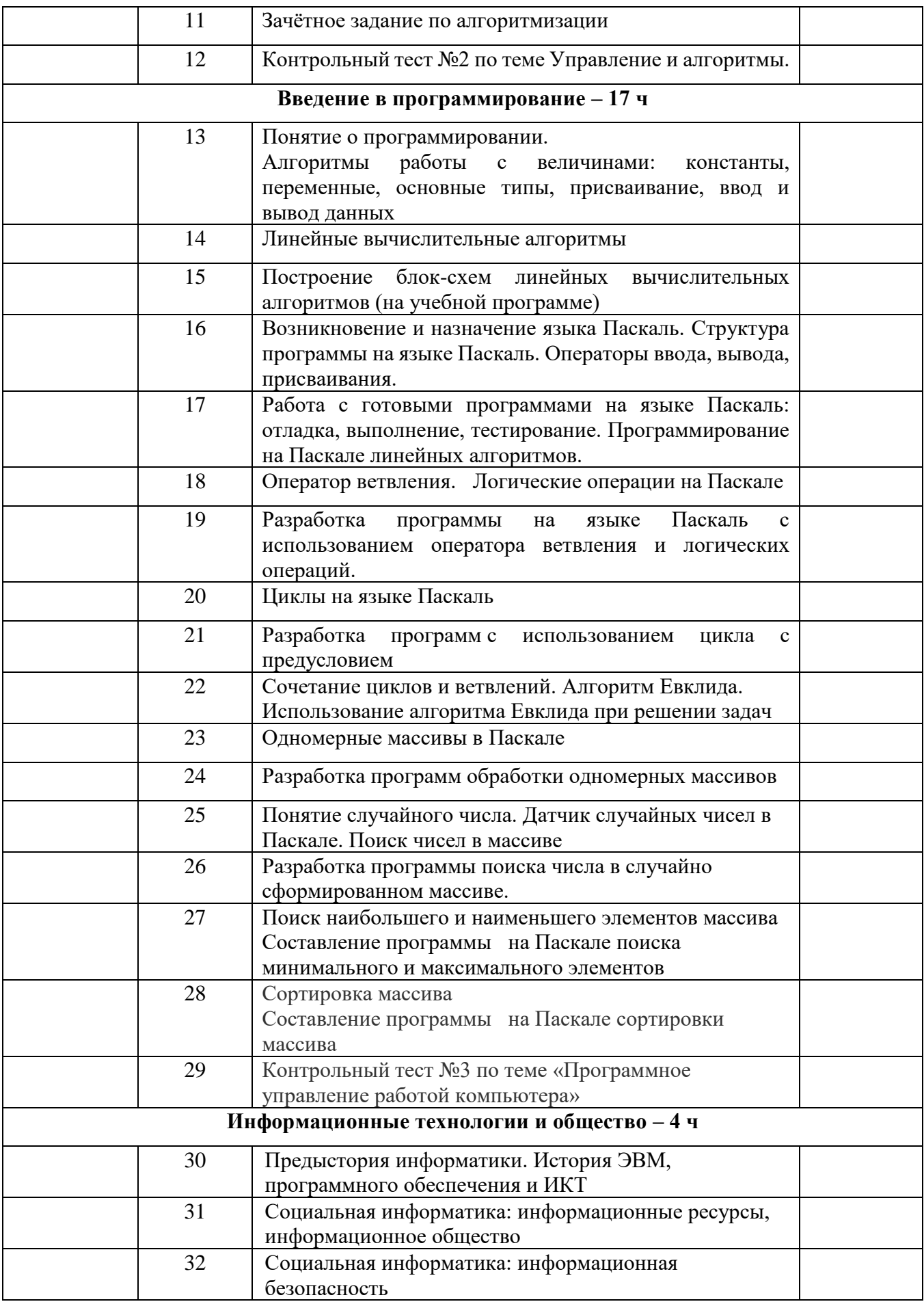

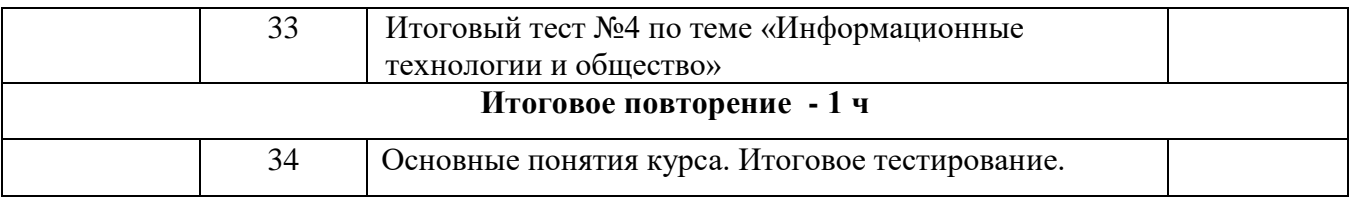

#### **Контрольно - измерительные материалы.**

1. Контрольно - измерительные материалы. Информатика: 7 класс / Сост. Н.А. Сухих. – М.: ВАКО, 2012.

2. Контрольно - измерительные материалы. Информатика: 8 класс / Сост. Н.А. Сухих, М.В. Соловьева – М.: ВАКО, 2012.

3. Контрольно - измерительные материалы. Информатика: 9 класс / Сост. М.В. Соловьева – М.: ВАКО, 2012.

4. Контрольно - измерительные материалы. Информатика: 10 класс / Сост. А.Х. Шелепова – М.: ВАКО, 2012.

5. Контрольно - измерительные материалы. Информатика: 11 класс / Сост. А.Х. Шелепова – М.: ВАКО, 2012.

6. Ссылка на ЦОР 7-9 класс http://school-collection.edu.ru/catalog/ Итоговый тест 7 класс

1) Как нужно заходить в компьютерный класс

- а) Как угодно, главное на двух ногах
- б) Спокойно, не вбегая и не нарушая порядка
- в) Как получается
- г) Можно хоть на ушах, если на то моя воля

2)На каком расстоянии от монитора нужно работать

- а)20 30 см
- $6$ )50 70 см
- в) 70 80 см
- г) 90 100 см

3) По форме представления информацию можно условно разделить на следующие

- виды:
- а) социальную, политическую, экономическую, техническую, религиозную и

пр.;

- б) текстовую, числовую, символьную, графическую, табличную и пр.;
- в) обыденную, научную, производственную, управленческую;
- г) визуальную, звуковую, тактильную, обонятельную, вкусовую;
- д) математическую, биологическую, медицинскую, психологическую и пр.
- 4) Перевод текста с английского языка на русский можно назвать:
	- а) процесс хранения информации;
	- б) процесс передачи информации;
	- в) процесс получения информации;
	- г) процесс защиты информации;
	- д) процесс обработки информации.
- 5) К формальным языкам можно отнести:
	- а) английский язык;
	- б) язык программирования;
	- в) русский язык;
	- г) китайский язык.
- 6) Информацию, отражающую истинное положение вещей, называют
	- а) понятной
	- б) полной
	- в) полезной
	- г) достоверной
- 7) Какое устройство ПК предназначено для вывода информации?
	- а) процессор
	- б) монитор
	- в) клавиатура
	- г) магнитофон
- 8) Текстовым форматом документа является:
	- а) .xls б) .doc в) .ppt г) .jpeg
- 9) Перечислите известные вам информационные процессы:

10) Назовите несколько естественных языков:

Контрольная работа № 1: «Информационные процессы».

1) Когда можно входить в кабинет компьютерного класса

- а) Когда начался урок
- б) Когда закончился урок
- в) Когда разрешит учитель
- г) Когда мне захочется

2) Что делать, если почувствовал запах гари, или увидел повреждение оборудования, или услышал странный звук от компьютера

- а) Сообщить учителю
- б) Самостоятельно исправить возникшую неисправность
- в) Перезагрузить компьютер
- г) Продолжить работу, не обращая внимания
- 3) Информацию, изложенную на доступном для получателя языке называют:
	- а) полной;
	- б) полезной;
	- в) актуальной;
	- г) достоверной;
	- д) понятной.

4) По способу восприятия информации человеком различают следующие виды информации:

- а) социальную, политическую, экономическую, техническую, религиозную и пр.;
- б) текстовую, числовую, символьную, графическую, табличную и пр.;
- в) обыденную, производственную, техническую, управленческую;
- г) визуальную, звуковую, тактильную, обонятельную, вкусовую;
- д) математическую, биологическую, медицинскую, психологическую и пр
- 5) Обмен информацией это:
	- а) выполнение домашней работы;
	- б) просмотр телепрограммы;
	- в) наблюдение за поведением рыб в аквариуме;
	- г) разговор по телефону.
- 6) Измерение температуры представляет собой:
	- а) процесс хранения информации;
	- б) процесс передачи информации;
	- в) процесс получения информации;
	- г) процесс защиты информации;
	- д) процесс использования информации.
- 7) Какое устройство ПК предназначено для ввода информации?
- а) процессор б) монитор в) клавиатура г) принтер
- 8) Текстовым форматом документа является:
	- a)  $xls$  (5)  $doc$  B)  $ppt$   $\Gamma$ )  $ipeg$
- 9) Назовите формы представления информации человеком:
- 10) Назовите несколько формальных языков

Ответы на контрольную работу: 1 вариант:

- 1) б
- 2) в
- 3) д
- 4) д 5) б
- 6) г
- 7) б
- 8) б

9) сбор, обработка, хранение, обмен…

10) русский, английский, удмуртский…

Ответы на контрольную работу:

- 2 вариант:
- 1) в
- 2) а
- 3) б
- 4) г
- 5) г
- 6) в
- 7) в
- 8) б

9) текстовую, числовую, символьную, графическую, табличную и пр

10) программирование, языки искусства, мимики и жестов…

#### I вариант

- 1. Как называется процесс обмена информацией по сети?
- .................................... 2. Дана архитектура глобальной сети:

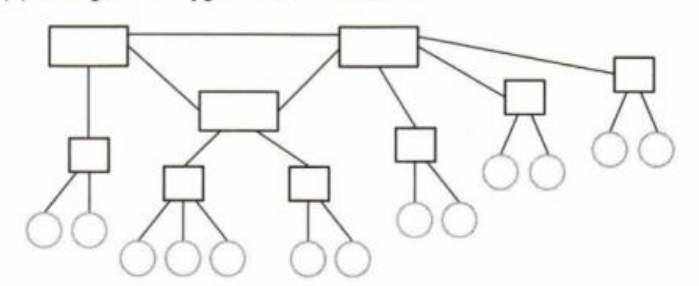

Запишите количество шлюзов в данной сети. ........

3. Саша создал на почтовом сервере с доменным именем psu.ru почтовый ящик с именем spider. Запишите электронный адрес почтового ящика Саши.

- 4. Как называется служба, которая поддерживается FTPсервером?
- 5. Какое устройство было необходимо для передачи данных в компьютерных сетях с использованием аналоговых телефонных линий связи?

6. В каком году появился сервис WWW?

- 7. У Коли на компьютере установлены программы: Microsoft Office, Google Chrome, Outlook Express, WinRAR, Adobe Photoshop. Какой из этих программ он может воспользоваться для поиска результатов матчей чемпионата России по футболу?
- 8. На языке запросов системы Yandex запишите запрос, позволяющий найти все бассейны в городах Пермь и Екатеринбург.

the contract of the contract of the contract of the contract of the contract of the contract of

9. Для передачи данных использовался избыточный код, в котором каждый символ слова передавался трижды. В итоге было получено сообщение:

#### РПРОООЖДЖДДЕЕЕННННИЕИЕОЕ

Какое сообщение было передано?

10. В архиве хранится растровое изображение размером  $6 \times 4$ пикселя. При архивировании был применён алгоритм сжатия с использованием коэффициента повторения. Архив выглядит следующим образом: B5W2B6W2B6W2B1, где W - белый цвет, B - чёрный. Восстановите изображение (одна клетка - один пиксель).

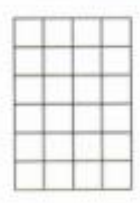

Контрольная работа № 2 «Передача информации в компьютерных сетях».

#### 2 вариант

#### Вариант 2

1. Как называется сеть, работающая в пределах одного помешения?

2. Дана архитектура глобальной сети:

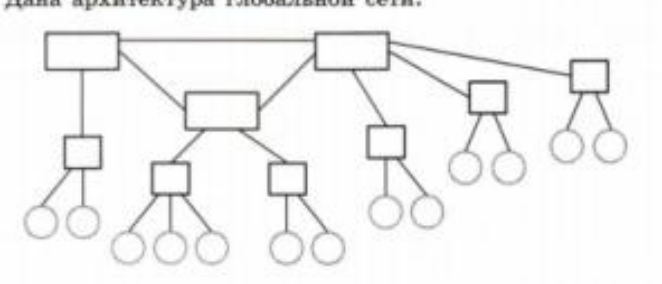

Запишите количество серверов в данной сети. ...........

3. Олег создал на почтовом сервере с доменным именем mail.ru почтовый ящик с именем oleg04. Запишите электронный адрес почтового ящика Олега.

4. Как называется наиболее крупный коллективный проект. который использует технологию wiki?

- 5. Как называется компьютер, постоянно работающий в сети, выполняющий системные услуги и поддерживающий информационные сервисы?
- 6. Назовите самую популярную технологию беспроводного подключения к сети.

- 7. У Оли на компьютере установлены программы: Corel Draw, WinRAR, Internet Explorer, Outlook Express, PascalABC. Какая из этих программ является почтовым клиентом?
- 8. На языке запросов системы Yandex запишите запрос, позволяющий найти все стоматологические клиники в городах Москва и Санкт-Петербург.

9. Для передачи данных использовался избыточный код, в котором каждый символ слова передавался трижды. В итоге было получено сообщение:

#### **УНУННИИЕИВВЕЕКЕРРРСАСАААМНМ**

Какое сообщение было передано?

10. В архиве хранится растровое изображение размером  $5 \times 5$ пикселей. При архивировании был применён алгоритм сжатия с использованием коэффициента повторения. Архив выглядит следующим образом: B5W1B3W7B3W1B5, где W - белый цвет, B - чёрный. Восстановите изображение (одна клетка - один пиксель).

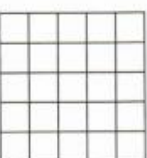

Ответы на Контрольную работу № 2 «Передача информации в компьютерных сетях».

#### Вариант 1.

 $2.6$ 

#### Вариант 2.

- 1. Локальная сеть
- 2.  $3$  gdz.ru

1. Процесс обмена инф телекоммуникацией.

- 3. spider@psu.ru
- 4. FTP это служба или предназначена для по работающими в сетя: протокола передачи ф определяет правила г другой.
- 5. Модем
- 6. В 1993 году
- 7. Google Chrome
- в. Бассейн & (Пермь | Е
- 9. РОЖДЕНИЕ 10. gdz.ru

# 

- 3. oleg04@mail.ru 4. Википедия
- 5. Хост-компьютер
- 6. Wi- Fi
- - 7. Outlook Express
	- 8. стоматологическая клиника&(Москва | Санкт-Петербург)
	- 9. УНИВЕРСАМ

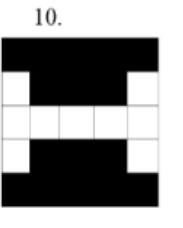

Контрольная работа №3 за 1 полугодие «Информационное моделирование и передача информации в компьютерных сетях».

#### вариант

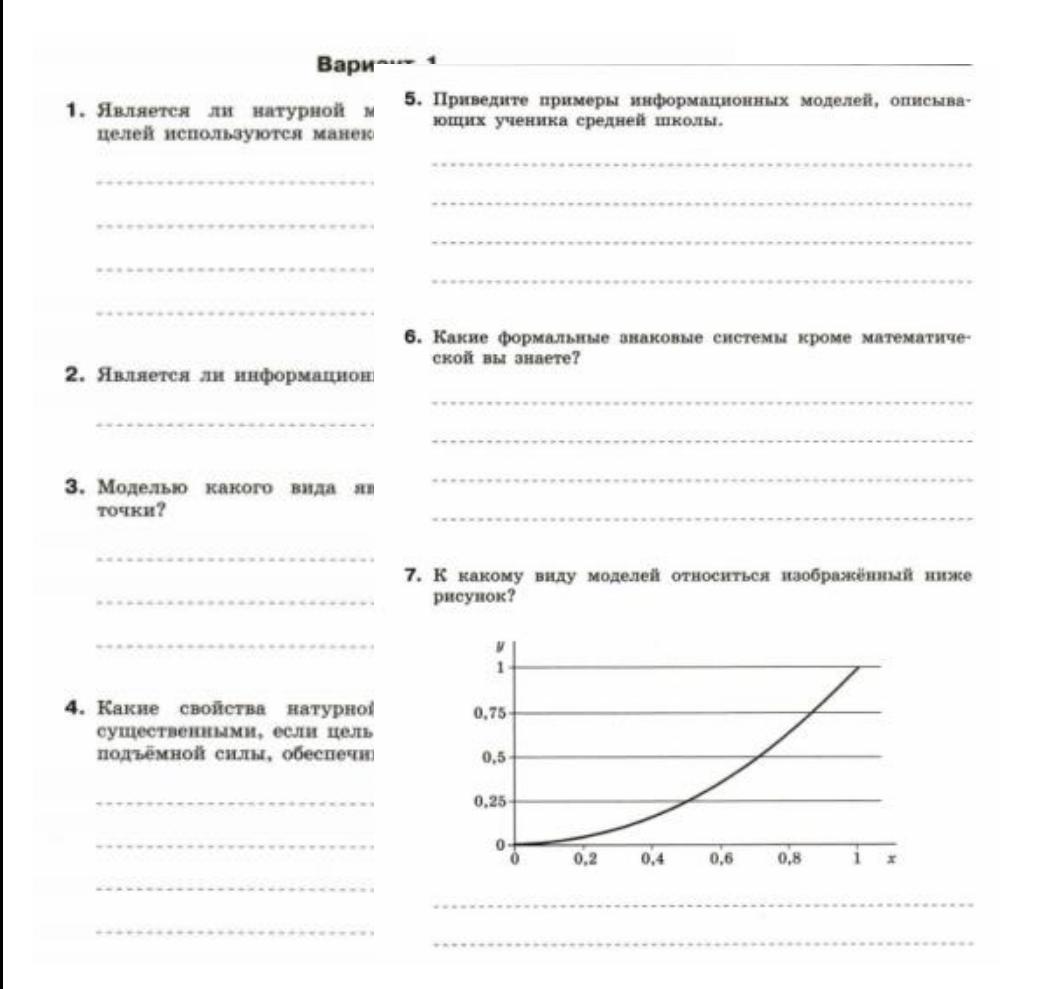

8. Какой информационный Какой службой сети Интерент необходимо воспользоватьчимо таблицо и что в но ся, чтобы скачать на компьютер программное обеспечествами этого объекта?

#### Вариант 2

- 1. С какой целью архитекторы-проектировщики используют программы: Corel уменьшенные копии домов и целых микрорайонов? Outlook Express,
	- se-.......... 6. Дана схема (чертёж) сложного объекта. Как называется порядок объединения составляющих данный объект iоn частей (элементов) в единое целое? этого объекта. 7. Друзья-одноклассники участвовали в соревнованиях по to-
- лёгкой атлетике. Миша пробежал 60 метров за 9,2 секунды, прыгнул в длину на 3,55 метра, а в высоту на 135 2. Является ли сантиметров. В аналогичных видах спорта Коля и Саша лью папиента показали соответственно следующие результаты: 8,7 и 9,3 секунды, 3,95 и 3,30 метра, 125 и 140 сантиметров. На основе этих данных постройте и заполните таблицу.

#### З. Каким видов Объектами в этом случае будут: .................... понятие, как

#### Вариант 1.

- 1. Манекен является натурной моделью. Манекет повторяет размеры и форму человека.
- 2. Да, является. gdz.ru
- 3. Натурная.
	- 4. Существеными признаками будут закономерность и характер зависимости поведения самолета и его отдельных элементов от воздействующих на него внешних условий.
	- 5. Дневник, классный журнал, медицинская карта учащегося, 38. St. расписание уроков. планет
	- 6. Химические элементы, музыкальные ноты, азбука Морзе, язык ня упр. жестов gdz.ru
	- 7. Графическая информационная модель.
	- $\overline{\mathbf{8}}$ Расписание уроков на неделю. Объектом является урок, а зработ свойсвами являются дни недели и предмет. шумом
	- $\overline{9}$ Имитационное моделирование используют для воспроизведения поведения сложной системы, элементы которой могут вести себя случайным образом.
	- 10 Важным свойством вычислительных экспериментов трограм является возможность визуализации результатов расчетов. В Dutlook процессе проведения эксперимента можно «заглянуть» в бходим недоступные места исследуемого объекта.

 $10.9$  $\overline{\mathbf{n}}$ только одной ст сийские марки. Известно, что N. На языке запросов системы Yandex запишите : стран. Марки ра зволяющий найти все автосервисы в городе Перми, кроме Петя и Саша, I расположенных в Индустриальном районе города? известно, что Ма Заполните двоич то, что соответс ной страны, а « Дан текст «МАМА МЫЛА РАМУ» и коды 1, 01, 000, С помощью зап' 00111, 00110, 00 ифруйте сообщение (без учёта

чешские марки.

Российск MADICE 1. Даны два файла: 1. docx объёмом 4 Мбайта и 2. docx объ-Mars ёмом 6 Мбайт. Первый файл сжат архиватором с коэффи-Толя циентом сжатия 75% от исходного размера, а второй -50%. Каков общий объём заархивированных файлов **Hern** (в Мбайтах)? Cama

пробелов) так, чтобы длина кода была минимальна.

Контрольная работа №3 за 1 полугодие «Информационное моделирование и передача информации в компьютерных сетях».

Ответы на Контрольную работу №3 за 1 полугодие «Информационное моделирование и передача информации в компьютерных сетях.

#### Вариант 2.

- 1. Цель архитекторов увидеть взаимное расположение домов, в процессе проектирования в подробностях и деталях определяется внешний вид, объемы, габариты, полезная плошаль злания, сооружения.
- 2. Да, является. **gdz.ru**
- 3. «Прямая» это материальная модель.
- 4. Формализация.

 $\mathbf{B}$ 

te-

- 5. Графическая информационная модель.
- 6. Структура это порядок объединения элементов системы в единое целое.

 $\overline{7}$ 

10

t.

X.,

Ŀ.,

į.,

÷.

.....

......

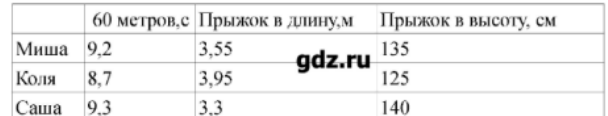

8. Космический аппарат летит без пилота, поэтому управляться должен с земли.

9. Имитационная модель.

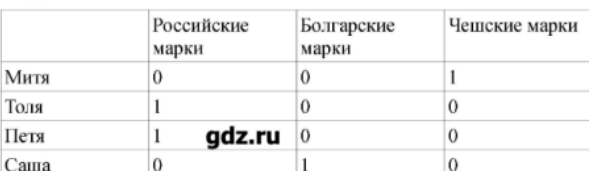

Контрольная работа №4 «Хранение и обработка информации в БД».

#### Вариант 1

1. Как называется совокупность базы данных (БД) и комплекса аппаратно-программных средств, предназначенных для хранения, изменения и поиска информации?

#### 2. Дана таблица БД «Ученики»:

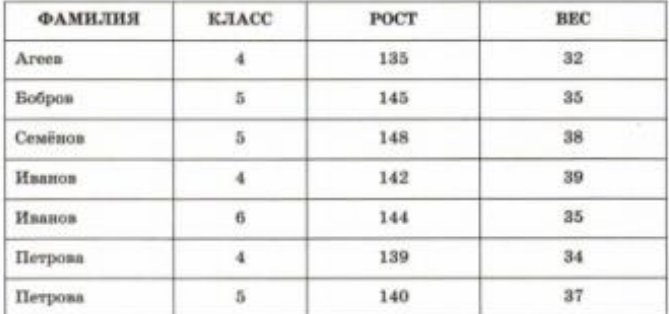

Какое поле (или совокупность полей) образует первичный ключ данной таблицы?

3. Какой тип данных необходимо использовать для поля «КЛАСС» таблицы «Ученики» из задания 2?

4. Для таблицы «Ученики» из задания 2 определите, сколько записей будет выбрано по запросу

лыбрать все где КЛАСС>-5 и РОСТ>=145

5. Поле типа «дата» имеет формат ММ/ДД/ГГГГ. Запишите в этом формате дату «29 февраля 2016 года».

- 6. Кто основал алгебру логики?
- 7. Какой логической операции соответствует следующая таблица истинности?

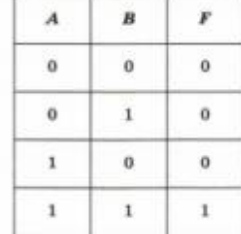

8. Даны логические значения  $A =$ истина,  $B =$ ложь. Чему равно значение выражения (не А или В) и А?

- 9. Сколько строк будет в таблице истинности для выражения С или А и (не В и D)?
- 10. Запишите в виде логического выражения высказывание «Дата рождения - ранее 15 июля 2000 года и высшее образование».

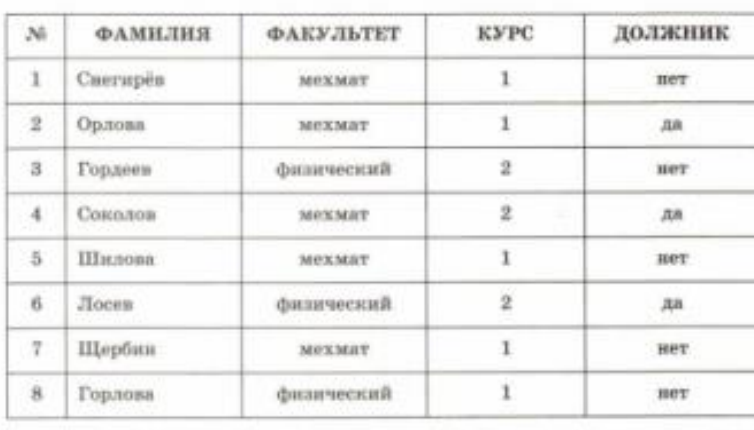

11. Дана таблица БД «Студенты»:

Запишите запрос, позволяющий выбрать всех должников мехмата (механико-математического факультета).

12. Таблица «Студенты» из задания 11 была отсортирована по ключу «КУРС + ФАМИЛИЯ» по возрастанию. Запишите, в каком порядке будут выводиться записи таблицы (укажите только номера записей через запятую).

#### Контрольная работа №4 «Хранение и обработка информации в БД».

#### Вариант 2

- 1. Как называются базы данных (БД), имеющие табличную форму организации?
- 2. Дана таблица БД «Спортсмены», содержащая сведения о занятых спортсменами местах на разных дистанциях в bere:

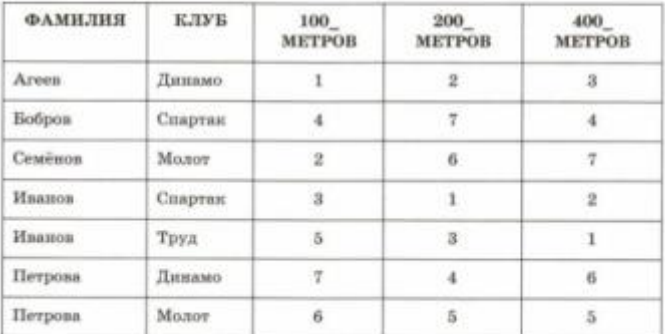

Какое поле (или совокупность полей) образует первичный ключ данной таблицы?

3. Какой тип данных необходимо использовать для поля «КЛУБ» таблицы «Спортсмены» из задания 2?

4. Для таблицы «Спортсмены» из задания 2 определите, сколько записей будет выбрано по запросу

льнбрать все где КЛУБ=«Динамо» или КЛУБ=«Спартак»

5. Поле типа «дата» имеет формат ГГГГ-ММ-ДД. Запишите в этом формате дату «15 марта 2015 года».

- 6. Запишите названия основных логических операций в порядке убывания их старшинства.
	- a di sebagai sebagai sebagai sebagai sebagai sebagai sebagai sebagai sebagai sebagai sebagai sebagai sebagai s
- 7. Какой логической операции соответствует следующая таблица истинности?

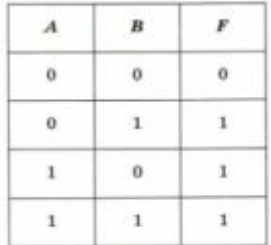

8. Даны логические значения  $A =$ истина,  $B =$ ложь. Чему равно значение выражения (А или В) и не А?

9. Сколько строк будет в таблице истинности для выражения С или А и (не С или D)?

10. Запишите в виде логического выражения высказывание «Дата рождения - позже 10 августа 2001 года и рост выше 150 см».

11. Дана таблица БД «Студенты»:

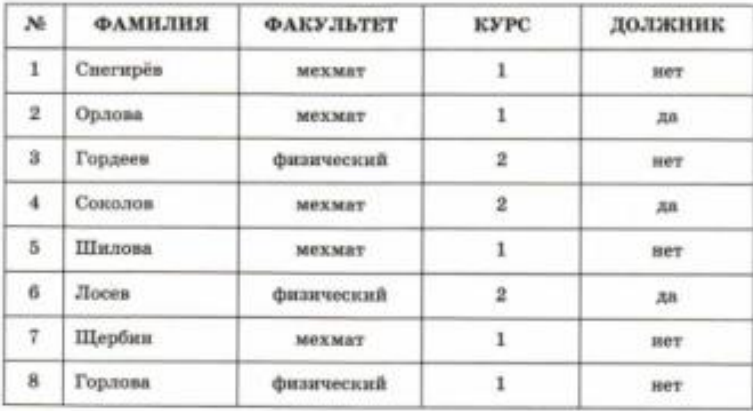

Запишите запрос, позволяющий выбрать всех первокурсииков мехмата (механико-математического факультета).

12. Таблица «Студенты» из задания 11 была отсортирована по ключу «ФАКУЛЬТЕТ + ФАМИЛИЯ» по возрастанию. Запишите, в каком порядке будут выводиться записи таблицы (укажите только номера записей через запятую).

Ответы на контрольную работу №4 «Хранение и обработка информации в БД

#### Вариант 1.

- 1. СУБД система управления базами данных.
- 2. Первичный ключ РОСТ
- 3. Тип данных числовой
- $4.2$
- 5.29.02.2016
- 6. Джорж Буль.
- 7. Конъюнкция
- 8. Ложь
- 9.16
- 10. Дата рождения < 15/07.2000 и образование = «высшее»<br>11. выбрать ФАМИЛИЯ где ДОЛЖНИК = «ДА»
- 
- 12. 1,2,5,7,8,3,4,6

#### Вариант 2.

- 1. Реляционная база данных.
- 2. Первичный ключ: 100\_метров
- 3. Сивольный
- $4.4$
- 5. 2015.03.15
- 6. Инверсия, конъюнкция, дизъюнкция.
- 7. Дизъюнкция.
- 8. Ложь.
- 9. 8 строк.
- 10. Дата рождения >10.08.2001 и Рост > 150

#### 11. gdz.ru

- выбрать ФАМИЛИЯ где ФАКУЛЬТЕТ = «мехмат» и КУРС = 1
	- 12. 1,2,4,5,7,3,6,8

#### Контрольная работа № 5. Итоговая контрольная работа.

#### 1 вариант

За минимальную единицу измерения количества информации принят …

а) 1 байт; б) 1 пиксель; в) 1 бит.

2. Какое устройство предназначено для ввода алфавитно-цифровой информации?

а) принтер; б) сканер; в) клавиатура.

3. Что такое растр?

а) точка на экране;

б) совокупность точечных строк на экране;

в) устройство, управляющее работой дисплея.

4. Сколько бит необходимо для кодирования 8-цветного изображения?

а) 8; б) 3; в) 4.

5. Файл - это ...

а) единица измерения информации;

б) программа или данные на диске, имеющие имя;

в) программа в оперативной памяти.

6. Операционная система – это ...

а) программа, обеспечивающая управление базами данных;

б) антивирусная программа;

в) программа, управляющая работой компьютера.

7. Сколько цветов можно получить, если количество бит для их кодировки равно 5?

а) 32; б) 8; в) 16.

8. Какой объем памяти (в байтах) необходим для кодировки изображения размером 640х480 для восьмицветной палитры?

а) 15000 байт; б) 115200 байт; в) 307200 байт.

9. С помощью какого встроенного в редактор WORD объекта можно вставлять в документ математические формулы?

а) MS Clip Gallery; б) MS Word Art; в) MS Equation.

10. Какая из этих программ является графическим редактором?

а) calc;  $\delta$ ) paint; в) wordpad.

11. Как называется набор цветов в графическом редакторе?

а) палитра; б) панель инструментов; в) калибровочная шкала.

12. Считая, что каждый символ кодируется двумя байтами, оцените информационный объём в битах следующего предложения: «Коренное население Америки – индейцы.» (кавычки не учитывать).

а) 296 бит; б) 592 бита; в) 576 бит.

13. Информационный объём предложения «Кашу маслом не испортишь.» составляет 50 байт. Определите, сколькими битами кодируется один символ (кавычки не учитывать).

а) 8 бит; б) 32 бита; в) 16 бит.

14. Оперативная память необходима:

а) для хранения исполняемой в данный момент времени программы и данных, с которыми она непосредственно работает;

б) для обработки информации;

в) для долговременного хранения информации.

15. Вам нужно чтобы смена слайдов в презентации происходила автоматически. Вы выберите в меню:

а) показ слайдов/смена слайдов;

б) показ слайдов/настройка анимации;

в) сервис/настройка.

#### Контрольная работа № 5. Итоговая контрольная работа.

#### 2 вариант

1. Какое устройство предназначено для ввода алфавитно-цифровой информации?

а) принтер; б) сканер; в) клавиатура.

2. Что такое растр?

а) точка на экране;

б) совокупность точечных строк на экране;

в) устройство, управляющее работой дисплея.

3. Сколько бит необходимо для кодирования 8-цветного изображения?

а) 8; б) 3; в) 4.

4. Файл - это ...

а) единица измерения информации;

б) программа или данные на диске, имеющие имя;

в) программа в оперативной памяти.

5. Операционная система – это ...

а) программа, обеспечивающая управление базами данных;

б) антивирусная программа;

в) программа, управляющая работой компьютера.

6. Сколько цветов можно получить, если количество бит для их кодировки равно 5?

а) 32; б) 8; в) 16.

7. Какой объем памяти (в байтах) необходим для кодировки изображения размером 640х480 для восьмицветной палитры?

а) 15000 байт; б) 115200 байт; в) 307200 байт.

8. С помощью какого встроенного в редактор WORD объекта можно вставлять в документ математические формулы?

а) MS Clip Gallery; б) MS Word Art; в) MS Equation.

9. Какая из этих программ является графическим редактором?

а) calc; б) paint; в) wordpad.

10. Как называется набор цветов в графическом редакторе?

а) палитра; б) панель инструментов; в) калибровочная шкала.

11. Считая, что каждый символ кодируется двумя байтами, оцените информационный объём в битах следующего предложения: «Коренное население Америки – индейцы.» (кавычки не учитывать).

а) 296 бит; б) 592 бита; в) 576 бит.

12. Информационный объём предложения «Кашу маслом не испортишь.» составляет 50 байт. Определите, сколькими битами колируется олин символ (кавычки не учитывать).

а) 8 бит; б) 32 бита; в) 16 бит.

13. Оперативная память необходима:

а) для хранения исполняемой в данный момент времени программы и данных, с которыми она непосредственно работает;

б) для обработки информации;

в) для долговременного хранения информации.

14. Вам нужно чтобы смена слайдов в презентации происходила автоматически. Вы выберите в меню:

а) показ слайдов/смена слайдов;

б) показ слайдов/настройка анимации;

в) сервис/настройка.

15.За минимальную единицу измерения количества информации принят ...

а) 1 байт; б) 1 пиксель; в) 1 бит.

Контрольная работа № 5. Итоговая контрольная работа.

#### 3 вариант

1. Что такое растр?

а) точка на экране;

б) совокупность точечных строк на экране:

в) устройство, управляющее работой дисплея.

2. Сколько бит необходимо для кодирования 8-цветного изображения?

a)  $8$ ; 6)  $3$ ;  $B$ ) 4.

3. Файл - это ...

а) единица измерения информации;

б) программа или данные на диске, имеющие имя;

в) программа в оперативной памяти.

4. Операционная система - это ...

а) программа, обеспечивающая управление базами данных;

б) антивирусная программа;

в) программа, управляющая работой компьютера.

5. Сколько цветов можно получить, если количество бит для их кодировки равно 5?

a)  $32: 6$ )  $8: B$ ) 16.

6. Какой объем памяти (в байтах) необходим для кодировки изображения размером 640х480 для восьмицветной палитры?

а) 15000 байт; б) 115200 байт; в) 307200 байт.

7. С помощью какого встроенного в редактор WORD объекта можно вставлять в документ математические формулы?

а) MS Clip Gallery; б) MS Word Art; в) MS Equation.

8. Какая из этих программ является графическим редактором?

a) calc;  $\delta$ ) paint;  $\delta$ ) wordpad.

9. Как называется набор цветов в графическом редакторе?

а) палитра; б) панель инструментов; в) калибровочная шкала.

10. Считая, что каждый символ кодируется двумя байтами, оцените информационный объём в битах следующего предложения: «Коренное население Америки – индейцы.» (кавычки не учитывать).

а) 296 бит; б) 592 бита; в) 576 бит.

11. Информационный объём предложения «Кашу маслом не испортишь.» составляет 50 байт. Определите, сколькими битами кодируется один символ (кавычки не учитывать).

а) 8 бит; б) 32 бита; в) 16 бит.

12. Оперативная память необходима:

а) для хранения исполняемой в данный момент времени программы и данных, с которыми она непосредственно работает;

б) для обработки информации;

в) для долговременного хранения информации.

13. Вам нужно чтобы смена слайдов в презентации происходила автоматически. Вы выберите в меню:

а) показ слайдов/смена слайдов;

б) показ слайдов/настройка анимации;

в) сервис/настройка.

14. За минимальную единицу измерения количества информации принят …

а) 1 байт; б) 1 пиксель; в) 1 бит.

15. Какое устройство предназначено для ввода алфавитно-цифровой информации?

а) принтер; б) сканер; в) клавиатура.

#### **Ответы**

#### 1 вариант

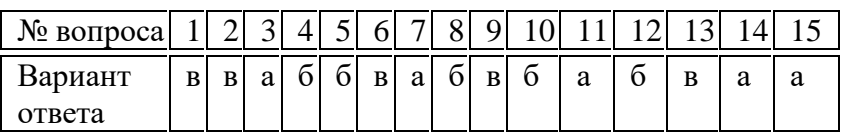

#### 2 вариант

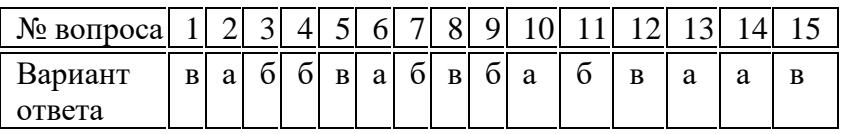

#### 3 вариант

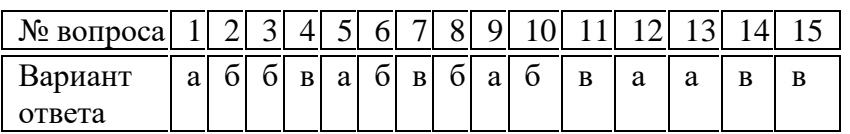

#### Критерии оценивания контрольных работ

При выполнении:

- $100\% 90\%$  работы ставится отметка «5»
- 89% 66% работы ставится отметка «4»
- 65% 50% работы ставится отметка «3»
- менее 50% работы ставится отметка «2» с последующей пересдачей, но при этом окончательная отметка будет на балл ниже.

#### **Практическая работа №1**

#### *«Работа в локальной сети»*

#### *Задание 1. Идентификация компьютеров в сети.*

**а)** Выяснить название рабочей группы, в которую входят школьные персональные компьютеры (см. свойства папки *Мой компьютер Имя компьютера*). Результаты записать в тетрадь.

**б)** Там же найти имя вашего персонального компьютера. Методом подсчета выяснить, какие имена присвоены каждому из компьютеров, входящих в локальную сеть. Результаты записать в тетрадь.

**в)** Определить IP адрес вашего персонального компьютера (см. свойства папки *Сетевое окружение* ⇒ свойства параметра "*Подключение по локальной сети*" ⇒ свойства параметра "*Протокол TCP/IP*"). Путем подсчета узнать IP адрес каждого персонального компьютера в кабинете информатики. Результаты записать в тетрадь.

#### *Задание 2. Предоставление другим пользователям доступа к ресурсам вашего компьютера.*

**а)** Организуйте на вашем компьютере папку с общим доступом для остальных персональных компьютеров (создайте на диске D: папку с названием «*Общая*» откройте свойства этой папки <sup>⇒</sup> выберите вкладку «*Доступ*» ⇒ организуйте общий доступ к этой папке с возможностью чтения и записи). Проверьте, доступна ли папка с другого компьютера (*Сетевое окружение Вся сеть Workgroup* № компьютера с общей папкой). Организуйте копирование файла из общей папки с другого компьютера. Покажите результат учителю.

**б)** Создайте на вашем компьютере подключение к удаленной папке «*Рабочая*», расположенной на ПК учителя в виде сетевого диска (свойства папки *Мой компьютер Подключить сетевой диск* задайте имя сетевому диску (выберите букву) с помощью команды *Обзор* найдите в сетевом окружении ПК учителя (TEACHER) и, открыв его, найдите папку «*Рабочая*» выполните команду *Готово*. Покажите результат учителю.

#### *Задание 3. Совместное использование принтера в сети.*

**а)** Настройте принтер на одном из персональных компьютеров, подключенных к сети для общего доступа всем остальным ПК (выполните команды *Пуск Настройка Принтеры и факсы* выберите принтер, совпадающий с моделью принтера на вашем столе  $\Rightarrow$  откройте свойства принтера  $\Rightarrow$  настройте общий доступ к принтеру).

**б)** На одном из соседних компьютеров настройте доступ к сетевому принтеру (выполните команды *Пуск Настройка Принтеры и факсы Установка принтера*  $\Rightarrow$  укажите сетевой принтер, написав в строке адреса к какому ПК подключен принтер).

Распечатайте на принтере любой небольшой текст по сети. Покажите результат учителю.

#### **Практическая работа № 2**

«Работа с электронной почтой»

#### **Алгоритм работы:**

1) Используя Интернет (бесплатный почтовый сервер - Mail.ru), адрес - www.mail.ru/ *(регистрация почтового ящика и просмотр почты)*

1. Установите соединение с Интернетом.

2. Запустите программу Internet Explorer.

3. В окне Адрес появившегося браузера наберите mail.ru.

4. Открыть ссылку «Регистрация в почте»

5. На странице «Регистрация почтового ящика» заполните окна запроса (внимательно читайте инструкции):

- выберите свой e-mail и свой пароль

- если вы забудете пароль

- дополнительная информация о пользователе

- защита автоматических регистраций.

6. После ввода всей необходимой информации нажмите кнопку «Зарегистрировать почтовый ящик»

7. Если пользователь с вашим именем уже зарегистрирован, то вы можете воспользоваться подсказкой и изменить свое имя и снова зарегистрировать почтовый ящик

8. Для того, чтобы просмотреть почту, необходимо воспользоваться ссылкой «Входящие» *(создание письма и его отправка)*

9. Чтобы создать письменное сообщение необходимо воспользоваться ссылкой «Написать письмо».

10. Внимательно заполните поля запроса (Кому и тема).

11. В текстовом поле напишите текст сообщения и воспользуйтесь командной кнопкой «Отправить».

12. Иногда вместе с текстовым сообщением можно отправлять файлы (открытки, картинки, программы и т.д.). Для этого необходимо воспользоваться командной кнопкой «Прикрепить файл».

#### **Задания:**

1. На компьютере создайте файл «Сообщение», в котором напечатайте сообщение на заданную тему (не более 1 страницы).

2. Отправьте этот файл (как вложенный) в письме к учителю информатики – Граховой А.А. по адресу kiznschl2@mail.ru

**Темы сообщений:** определяются по номеру компьютера.

- 1. Социальные сети: за и против?
- 2. Звук и видео в Интернете.
- 3. Этика в Интернете.
- 4. Мобильный Интернет.
- 5. Электронная коммерция в Интернете.
- 6. Цифровые деньги.
- 7. Интернет магазины.
- 8. Баннеры.
- 9. Файловые архивы.
- 10. Интернет игры.
- 11. Образование в Интернете.
- 12. Достоинства и недостатки электронной почты.

## **Практическая работа №3**

«Способы поиска в Интернете»

## **Вариант III**

- 1. В каком году была написана картина Айвазовского «Море. Коктебельская бухта»?
- 2. Настоящая фамилия Кира Булычева. Найдите фотографию Кира Булычева.
- 3. Назвать режиссера фильма и год создания ленты «Кошмар на улице Вязов-5. Дитя снов».
- 4. В каком году и где родился Мишель Нострадамус?
- 5. Основатели фирмы Honda и год ее создания.
- 6. Какой король правил Францией во время похода Жанны д'Арк на Орлеан?
- 7. В каком году А. Сахаров стал лауреатом нобелевской премии мира?
- 8. Когда и где родился Владимир Высоцкий?
- 9. В каком году Менделеевым был открыт периодический закон? Как назывался документ, в котором он впервые разослал ученым вариант периодической таблицы?
- 10. В начале 20 века братья Райт совершили нечто, длившееся 59 секунд, без чего невозможно представить современный мир. Что совершили братья Райт? Укажите точную дату этого события.

#### **Практическая работа №4**

Архивирование и разархивирование данных.

## **Задание1.** Откройте папку **Мои Документы – Ученик – свою папку** Заархивируйте все файлы, находящиеся в Вашей папке. Создание нового архива:

- 1. Щелкнуть по файлу (документу) правой кнопкой
- 2. В открывшемся меню выбрать Добавить в архив
- 3. В появившемся окне дайте архиву имя
- 4. Укажите метод сжатия: 1 способ –Rar, Zip, Создать SFX архив
- 5. Нажмите ОК
- 6. Сравните размер созданных архивов и запишите вывод в тетрадь.

#### **Задание2.** Распакуйте три созданных архива.

Архивный файл удобен при хранении, копировании и перемещении файлов. Однако в сжатом виде информация представлена так, что текст не прочитать, рисунок не просмотреть, поэтому для работы с информацией требуется ее обратное преобразование

## – **РАЗАРХИВАЦИЯ.**

#### **Распаковка архива**

- 1. Щелкнуть по файлу (документу) правой кнопкой
- 2. В открывшемся меню выбрать Извлечь в текущую папку

**Задание3**. Откройте оставшиеся архивные файлы без распаковки. **Открытие архива без распаковки**

- 1. Дважды щелкнуть по архиву левой кнопкой
- 2. В появившемся окне открыть папку двойным щелчком

#### **Контрольные вопросы:**

- 1. Что такое архивация?
- 2. Каково назначение программ-архиваторов
- 3. Перечислите известные Вам программы- архиваторы
- 4. Как создать архив?
- 5. Какое действие необходимо произвести со сжатым файлом перед началом работы?
- 6. Как распаковать архив?
- 7. Как открыть архив без распаковки?

## **Практическая работа № 5**

«Разработка графической информационной модели с использованием редактора Microsoft Word»

Задание: Составить родословное дерево потомков Владимира Мономаха Потомки Владимира Мономаха

Владимир Мономах умер в 1125 г. Он оставил 4 сыновей: Мстислава (год смерти – 1132), Ярополка (1139), Вячеслава Туровского (1154) и Юрия Долгорукого (1157). После Мстислава осталось 3 сына: Изяслав Волынский (1154), Всеволод Новгородский (1138) и Ростислав Смоленский (1168). У Изяслава Волынского был сын Мстислав (1170), у Мстислава сын Роман (1205), у Романа – Даниил Галицкий (1264). Ростислав Смоленский имел 4 сыновей: Романа (1180), Рюрика (1215), Давида (1197) и Мстислава Храброго (1180). После Романа Ростиславовича остался сын Мстислав Киевский (1224), после Мстислава Храброго – сын Мстислав Удалой (1228). Юрий Долгорукий имел 3 сыновей: Андрея Боголюбского (1175), Михаила (1177) и Всеволода (1212). Сыновьями Всеволода были Константин (1217), Юрий (1238) и Ярослав Тверской (1272). У Ярослава Всеволодовича было 3 сына: Александр Невский (1263), Андрей Суздальский (1264) и Ярослав Тверской (1272). Сыновья Александра Невского: Димитрий Переяславский (1294), Андрей Городецкий (1304) и Даниил Московский (1303). У Андрея Суздальского был сын Василий (годы его жизни неизвестны), у Ярослава Тверского – сын Михаил (1318).

## **Практическая работа №6**

Создание и заполнение баз данных

- 1. Запустить Access (*Пуск/Программы/Microsoft Office/ Microsoft Access*).
- 2. В появившемся диалоговом окне выбрать *Новая база данных* и кликнуть по *кнопке ОК* или *Создать файл/Новая база данных.* На экране появится окно *Файл новой базы данных.*
- 3. Выбрать диск и папку, где будет сохраняться файл БД. В поле *Имя файла* ввести «Географическая. Имя». Кликнуть по кнопке *Создать*, после чего на экране появится окно базы данных.
- 4. Для создания таблицы выбрать вкладку *Таблицы* и кликнуть по кнопке *Создать*.
- 5. В окне *Новая таблица* выбрать пункт *Конструктор* и кликнуть по кнопке *ОК*. На экране появится окно таблицы.
- 6. **Начинаем конструировать таблицу**. Для этого в графе *Имя поля* необходимо ввести имена полей (заголовки таблицы). Необходимо учитывать, что поле «Площадь» имеет числовой тип данных, а все остальные поля – текстовый. Ввести в таблицу имена полей и их типы по образцу (см. рис. 1).
- 7. Поле «Страна» сделайте ключевым: поставьте маркер таблицы на нужное поле и нажмите *Ключевое поле* на Панели инструментов.
- 8. Сохранить таблицу (нажать *Сохранить* на панели инструментов). При этом записать в окне *Сохранение* имя «Атлас мира».
- 9. Кликнуть по кнопке *Вид* на панели инструментов: откроется *Режим таблицы* .
- 10. Начинайте заполнять таблицу *Атлас мира* (см. рис. 2) **по одной строке**.
- 11. Заполнить таблицу. Сохранить ее.
- 12. Создать аналогично таблицы «Климат» (см. рис. 3) и «Население» (см. рис. 4), начиная выполнять с пункта 4.
- 13. Поле «Страна» в таблице «Население» сделать ключевым.

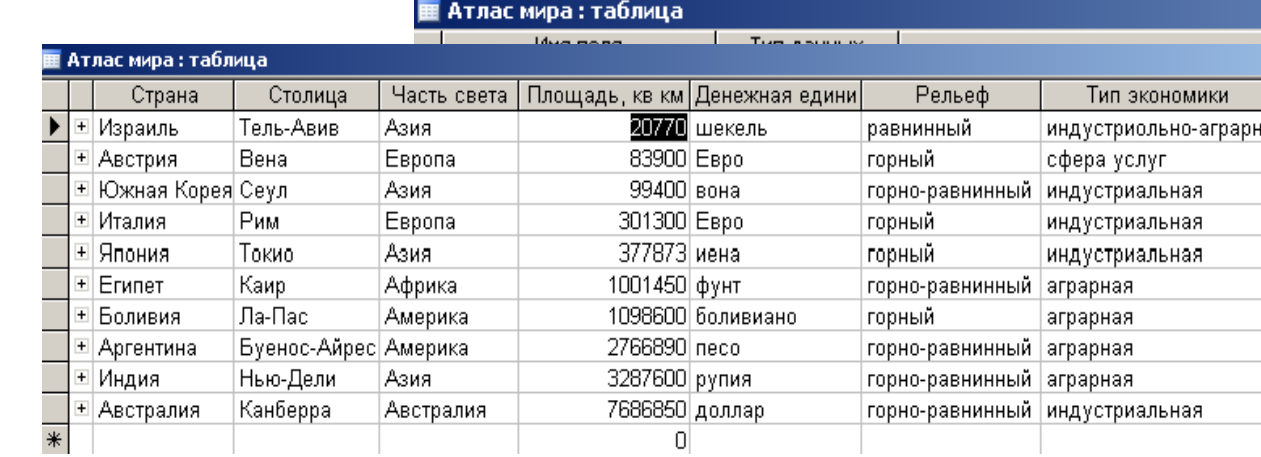

Рис. 1

#### Рис. 2

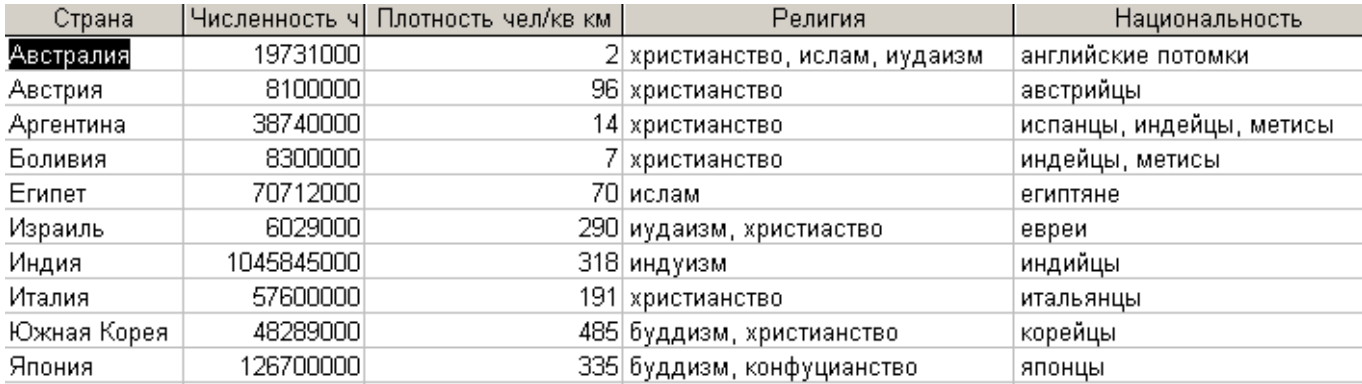

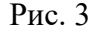

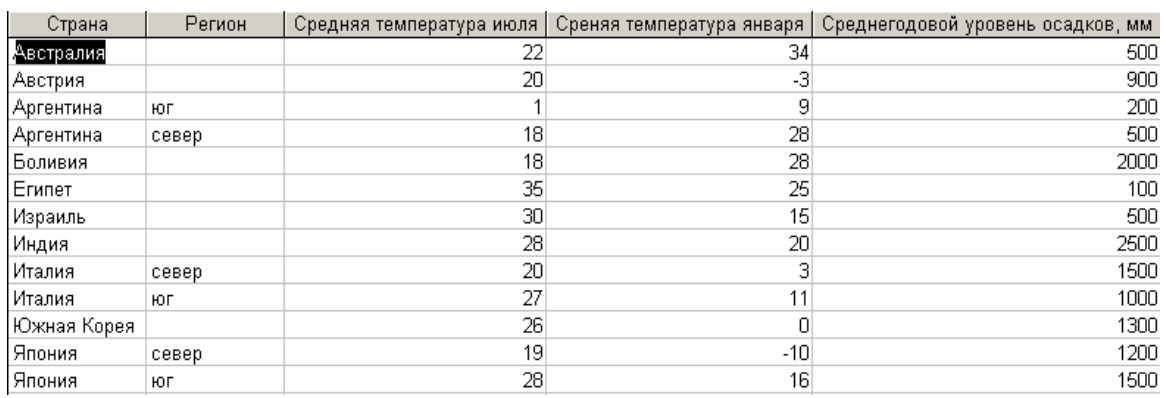

Рис 4

#### **Практическая работа №7**

#### «Система управления базами данных»

#### **І.** *В таблице «Атлас мира» географической базы данных отсортировать*:

- страны в порядке, обратном алфавитному;
- столицы по алфавиту и в порядке, обратном алфавитному;
- найти страну с наибольшей и наименьшей площадью.
- **ІІ.** *В этой же таблице найти:*
	- все страны, расположенные в Европе (Азии, Америке);
	- страны, имеющие горный (горно-равнинный рельеф);
	- индустриальные (аграрные) страны;
	- страны, в которых значение площади заканчивается цифрами 00;
	- страны, в которых значение площади заканчивается цифрами 00 и название начинается на букву «И»;
- страны с денежной единицей «евро» и «иена».
- **ІІІ.** *В таблице «Климат», используя сортировку:*
	- найти страну с наибольшей и наименьшей летней температурой;
	- найти страну с наибольшей и наименьшей зимней температурой;
	- найти страну с наибольшим и наименьшим среднегодовым уровнем осадков.

**IV.** *В таблице «Климат», используя фильтрацию данных, найти:*

- страны со средней температурой июля 20 °С; со средней температурой января  $28 \,^0C$ ;
- страны, в которых среднегодовой уровень осадков 500;
- страны, в которых значение средней температуры января заканчивается цифрой 0;
- страны, в которых значение среднегодового уровня осадков заканчивается цифрами 00, а название начинается на «Ав».
- **V.** *В таблице «Население», используя сортировку:*
	- найти страну с наибольшей и наименьшей численностью населения;
	- найти страну с наибольшей и наименьшей плотностью населения;
	- отсортировать поле «Религия» по возрастанию.

**VI.** *В таблице «Население», используя фильтрацию данных, найти:*

- страны, жители которых христиане;
- страны, жители которых исповедуют христианство и ислам;
- страны, в которых проживают австрийцы и корейцы;
- страны, в которых значение плотности населения заканчивается цифрой 5;
- страны, жители которых христиане, а название страны начинается на букву «А».

## **Порядок выполнения**

- 1. Запустить *Microsoft Access*. Открыть свою географическую базу данных, в ней – таблицу «Атлас мира».
- 1. Для выполнения заданий пункта **І** использовать пиктограммы на панели инструментов *Сортировка по возрастанию* и *Сортировка по*

 $y$ быванию **A**, A,

1. При выполнении пункта ІІ для поиска стран, расположенных в Европе, установить курсор на какой-либо записи, которая содержит данный текст

(поле «Континент») и нажать кнопку *Фильтр по выделенному* на панели инструментов. Для отмены необходимо нажать кнопку *Удалить* 

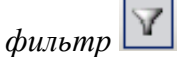

- 1. По рельефу и типу экономики отфильтровать аналогично пункту 3.
- 1. Для поиска стран, в которых значение площади заканчивается цифрами 00, выбрать в строке меню команду *Записи/Фильтр/Расширенный фильтр.* Перенести поле «Площадь» и указать условие отбора записей \*00. Выбрать команду *Фильтр/Применить фильтр* или кнопку на панели

инструментов .

- 1. Для следующих заданий условия выбора будут соответственно \*00 в поле «Площадь» и И\* в поле «Страна»; «евро» или «иена» в поле «Денежная единица».
- 1. Задания **III, IV, V, VI** выполнять аналогично заданиям **І** и **ІІ**.

**Практическая работа №8** 

**І.** В своей географической базе данных создать таблицу «О государстве» (см. рис. 1) по образцу. В качестве ключевого задать поле «Страна».

**ІІ.** Создать связи между таблицами «Атлас мира», «Климат», «Население», «О государстве» географической базы данных. При этом «Атлас мира» сделать главной таблицей, а таблицы «Климат», «Население», «О государстве» - подчиненными. Обеспечить целостность данных, а также одновременное обновление и удаление данных во всех подчиненных таблицах при их изменении в главной таблице.

**ІІІ.** На схеме данных рассмотреть полученные связи. Определить типы отношений.

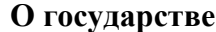

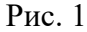

П 0 государстве: таблица

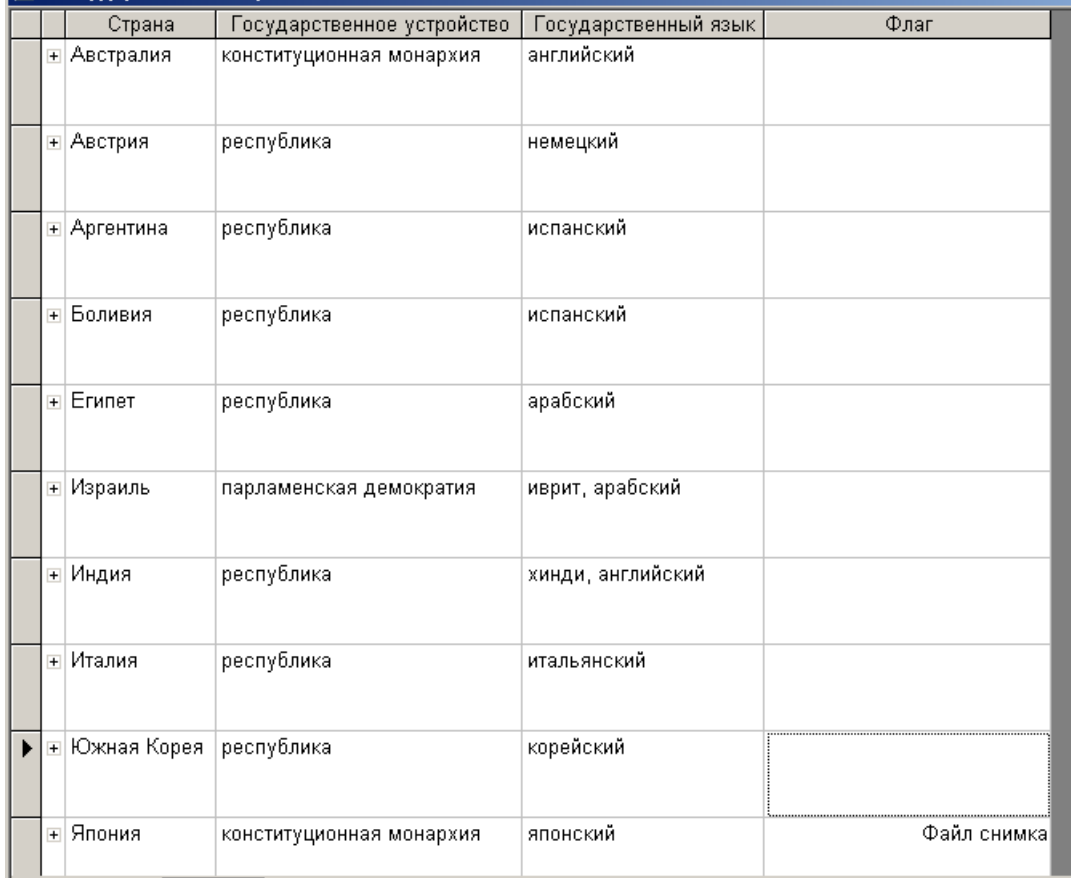

**І.** 1. Запустить *Access* (*Пуск/Программы/Microsoft Office/ Microsoft Access*). Открыть свою географическую базу данных.

2. Создать таблицу «О государстве». Для вставки рисунка в поле «Флаг» выполнить следующие действия:

- установить курсор в поле «Флаг» (тип данных поле объекта *OLE*);
- выполнить команду *Объект* из меню *Вставка;*
- выбрать пункт *Рисунок Paintbrush* (или *Точечный рисунок*);
- нарисовать флаг и закрыть графический редактор.

#### **Флаги государств**

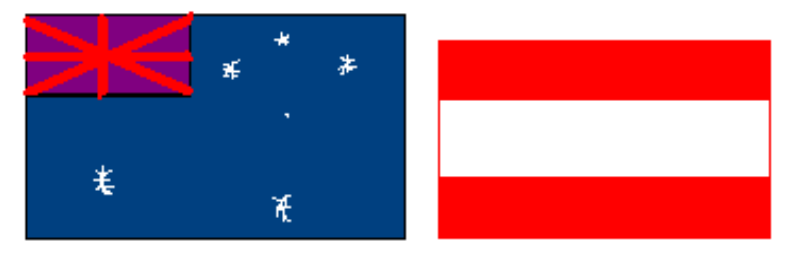

Австралия Австрия

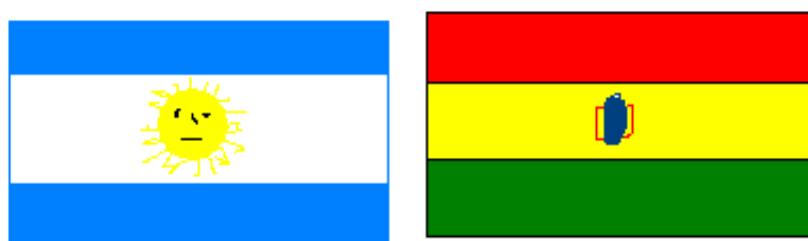

## Аргентина Боливия

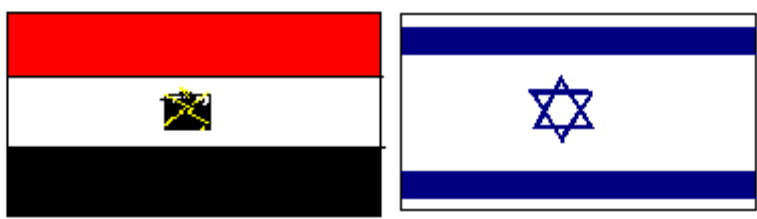

Египет Израиль

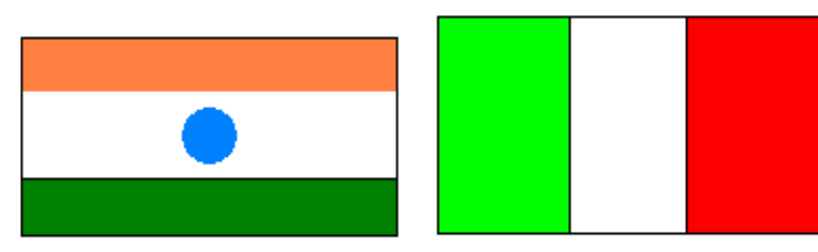

Индия Италия

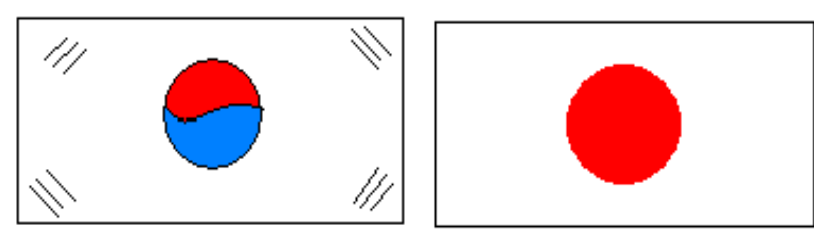

Южная Корея Япония

**ІІ.** 3. Отрыть окно *Схема данных*, кликнув на кнопке на панели инструментов или

командой *Сервис*/*Схема данных* .

4. В меню *Связи*/ *Добавление таблицы* выбрать требующиеся таблицы. Для включения в структуру межтабличных связей нажать кнопку *Добавить.* Закрыть окно *Добавление таблицы.*

5. Связь между полями установить, перетягивая имя поля из одной таблицы в другую на соответствующее связанное поле (поле «Страна» из таблицы «Атлас мира» на соответствующие поля других таблиц).

6. В диалоговом окне *Смена связей* задать свойства создаваемой связи следующим образом:

- включить флажок *Обеспечение условия целостности данных*;
- включить флажок *Каскадное обновление связанных полей*;
- включить флажок *Каскадное удаление связанных записей.*

## Нажать кнопку *Создать.*

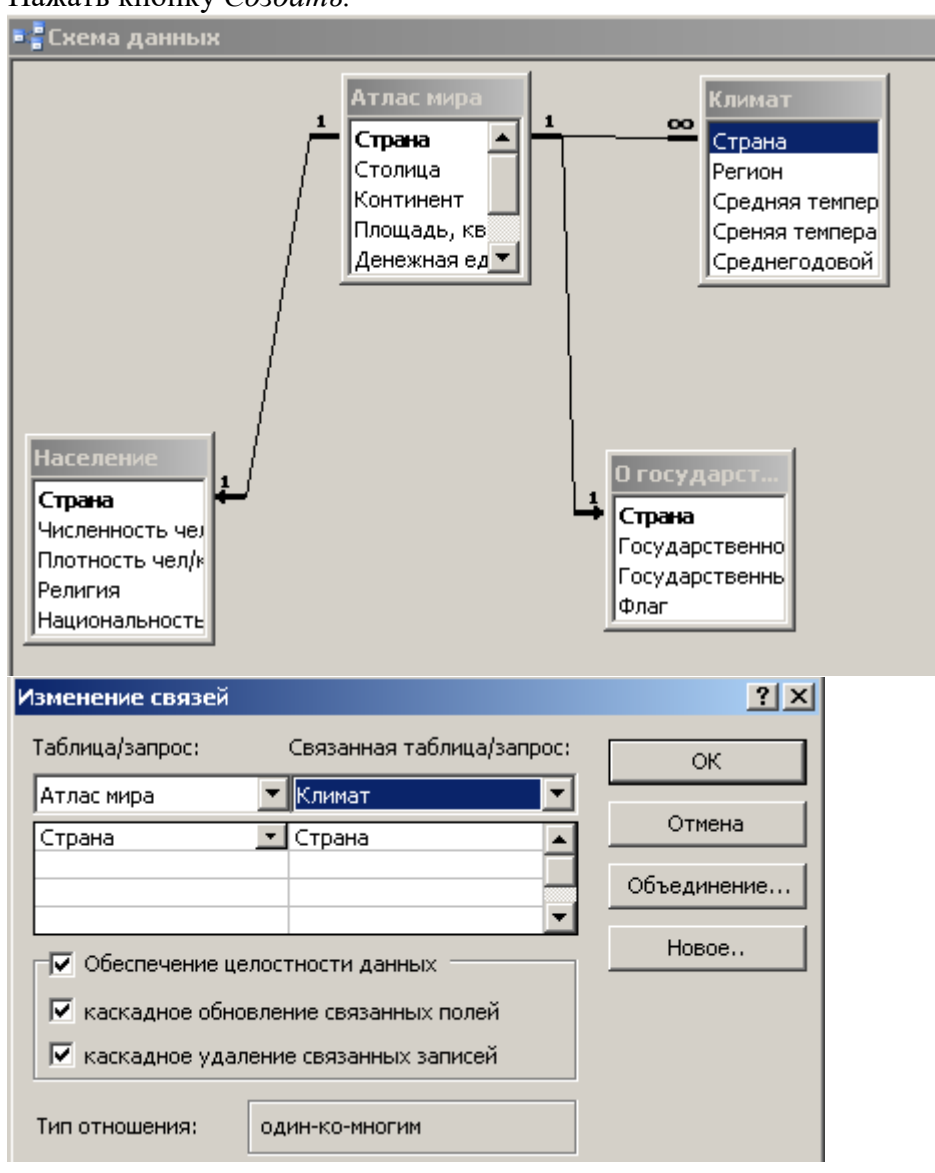

**ІІІ.** 7. После создания всех необходимых связей выполнить пункт ІІІ.

8. Закрыть «Схему данных», ответив положительно на вопрос о сохранении.

9. Проверить условие целостности данных, обновление связанных полей, удаление связанных записей. Для этого в таблице «Атлас мира» исправить название одной из стран, сохранить. Открыть связанные таблицы, убедиться в обновлении связей.

#### **Практическая работа №9**

Условия поиска и сложные логические выражения

**Задание 1.** Отсортируйте БД «Погода» по убыванию значений влажности.

**Задание 2.** Отсортируйте БД «Домашняя библиотека» в алфавитном порядке по фамилии автора; сортировка в порядке возрастания года издания книги.

Нередко случается так, что нужно отсортировать таблицу по нескольким ключам. Например, я хочу что бы в БД «Домашняя библиотека» фамилии авторов были

отсортированы в алфавитном порядке по возрастанию, а названия их произведений по убыванию.

(Показать, как это сделать на данном примере)

**Задание 3.** Сортировка по 2 ключам: Автор и Год, исключая книги Беляева А Р;

**Задание 4.** Сортировка по 2 ключам: Температура – по убыванию. Давление – по

возрастанию. Какая запись окажется во второй строке таблицы? (0;750)

#### **Практическая работа №10**

Сортировка удаление и добавление записей

1) В электронную таблицу Excel внесите следующие данные:

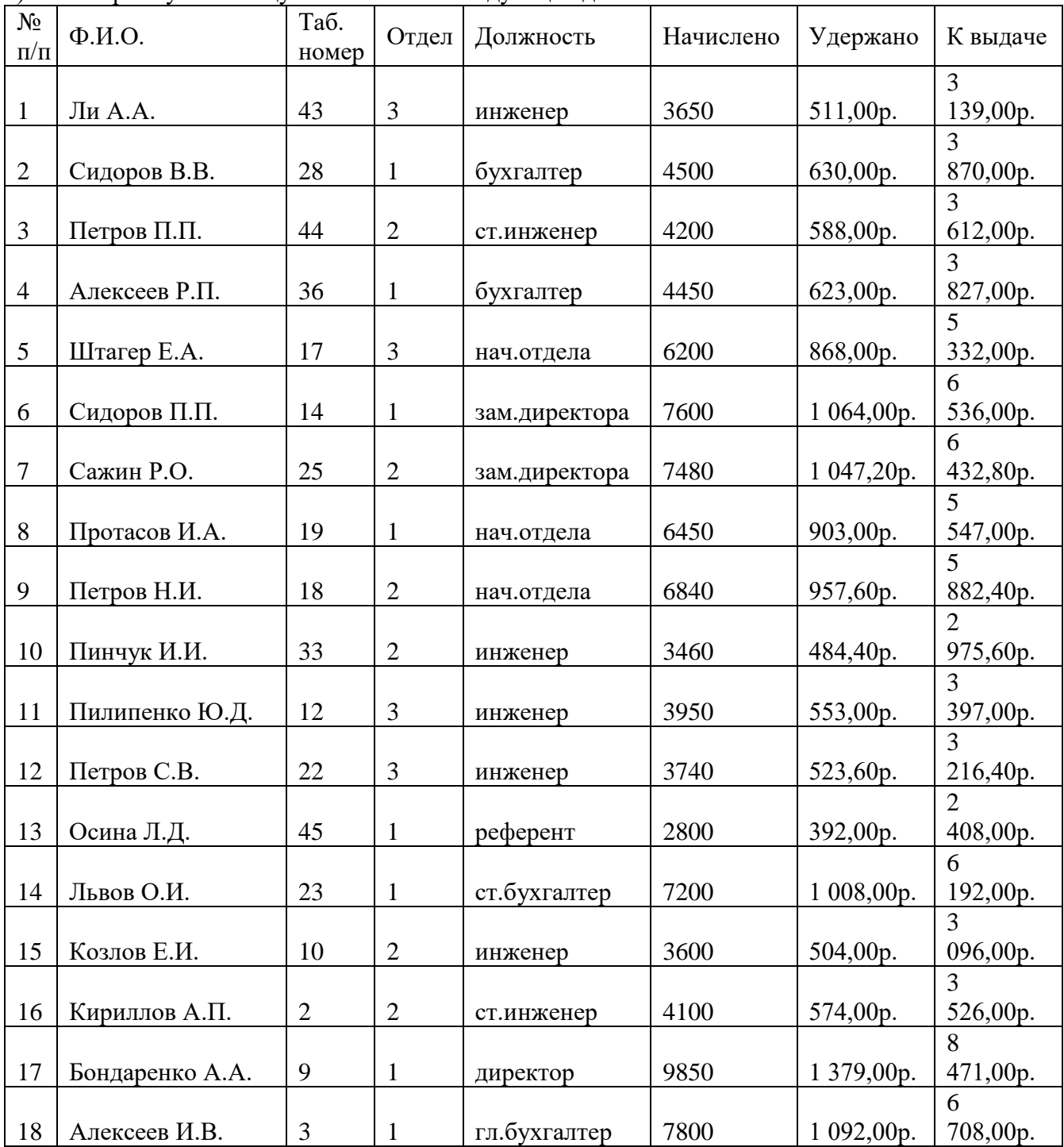

Произведите сортировку по возрастанию по полям *Отдел*, Должность и К выдаче.<br>2) Для данной таблицы укажите количество записей, удовлетворяющих условию «Отдел»<br>= 2 и «Должность» = инженер.

#### Ответы:

 $1)$ 

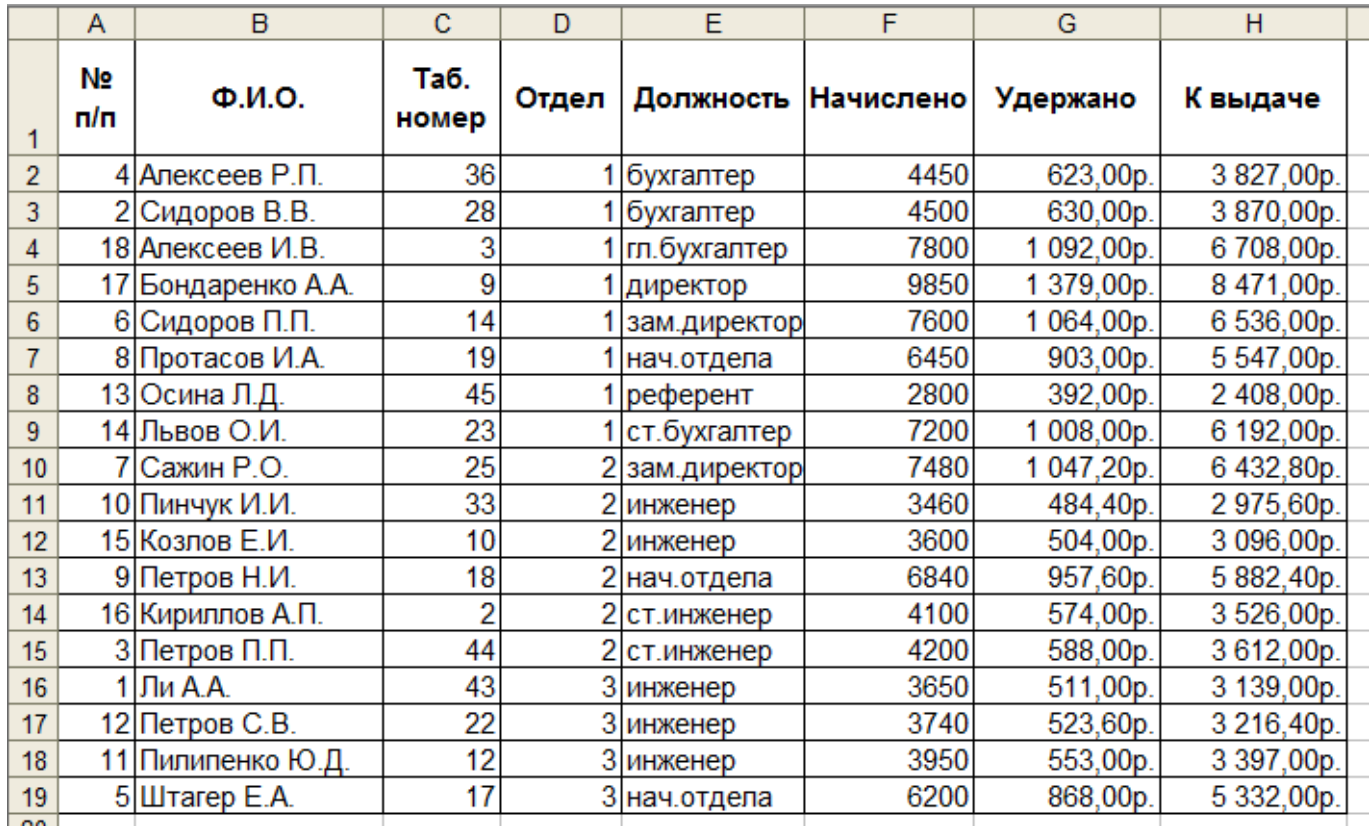

 $2)$ 

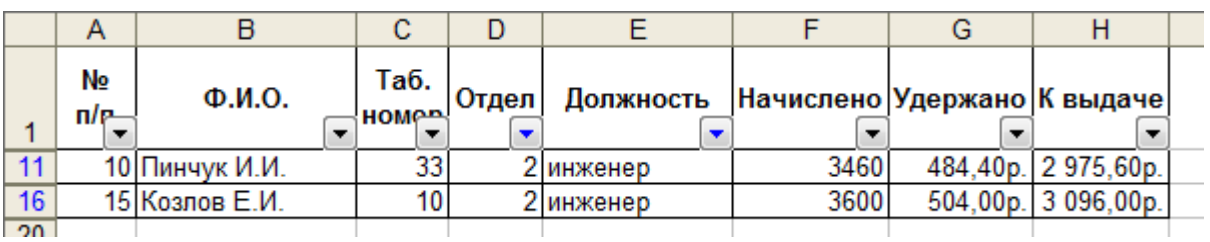